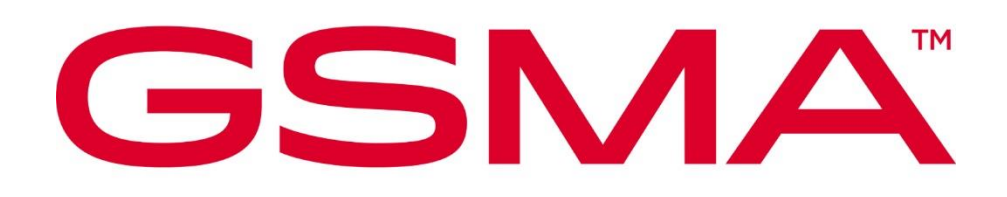

# **RSP Test Certificates Definition for IoT and Consumer Version 3.0.1 26 January 2024**

#### **Security Classification: Non-confidential**

Access to and distribution of this document is restricted to the persons permitted by the security classification. This document is subject to copyright protection. This document is to be used only for the purposes for which it has been supplied and information contained in it must not be disclosed or in any other way made available, in whole or in part, to persons other than those permitted under the security classification without the prior written approval of the Association.

## **Copyright Notice**

Copyright © 2024 GSM Association

#### **Disclaimer**

The GSM Association ("Association") makes no representation, warranty or undertaking (express or implied) with respect to and does not accept any responsibility for, and hereby disclaims liability for the accuracy or completeness or timeliness of the information contained in this document. The information contained in this document may be subject to change without prior notice.

## **Compliance Notice**

The information contain herein is in full compliance with the GSM Association's antitrust compliance policy.

This Permanent Reference Document is classified by GSMA as an Industry Specification, as such it has been developed and is maintained by GSMA in accordance with the provisions set out in GSMA AA.35 - Procedures for Industry Specifications.

## **Table of Contents**

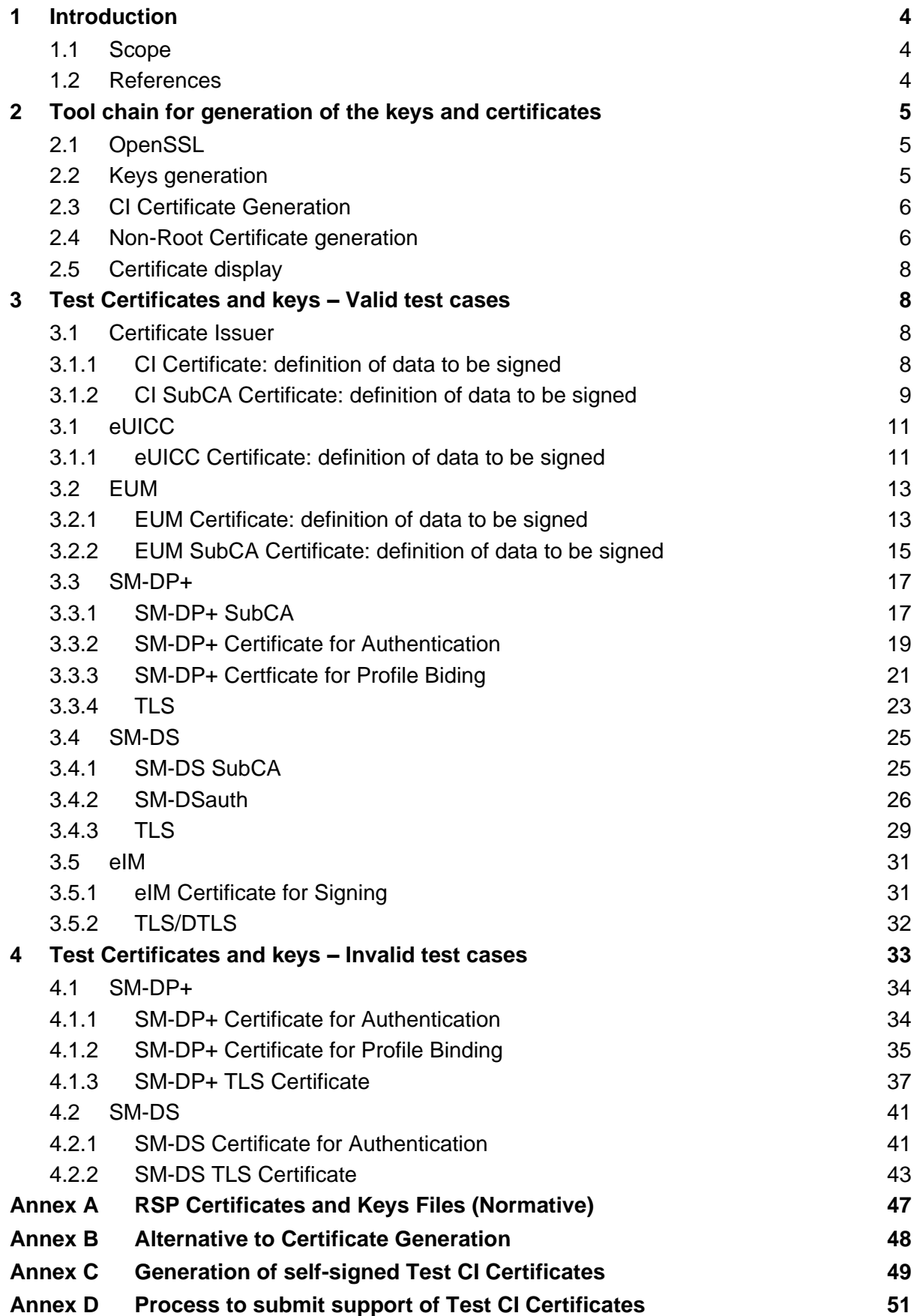

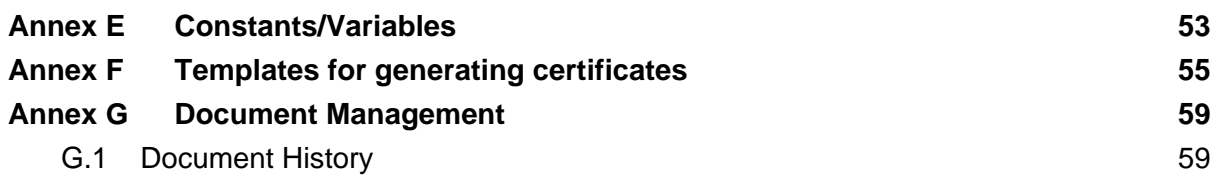

## <span id="page-3-0"></span>**1 Introduction**

## <span id="page-3-1"></span>**1.1 Scope**

This document's scope is to define the Test Certificates that will be used in the tests specified in SGP.23 [1] based on SGP.22 [2].

These Test Certificates are based on NIST P-256 and/or BrainpoolP256r1 curves.

The Test Certificates MAY chain up to the GSMA CI Certificate defined in this document (see section 3.1.1), or a self-signed CI Certificate (see annex D). In any case, the Test Certificates SHALL NOT be present in any commercial RSP products in their operational lifecycle.

The certificates to be created for nominal test cases, along with the relevant key pairs, are the following:

- One Test CI Certificate (CERT.CI.SIG) per curve
- One Test CI SubCA Certificate (CERT.CISUBCA.SIG) per curve
- One EUM Certificate (CERT.EUM.SIG) per curve
- One EUM SubCA Certificate (CERT.EUMSUBCA.SIG) per curve
- For each SM-DP+, two Certificates (CERT.DPauth.SIG and CERT.DPpb.SIG) per curve
- One SM-DP+ SubCA Certificate (CERT.DPSUBCA.SIG) per curve
- Two SM-DP+ TLS Certificate (CERT.DP.TLS) per curve
- One eUICC Certificate (CERT.EUICC.SIG) per curve
- One SM-DS SubCA Certificate (CERT.DSSUBCA.SIG) per curve
- One SM-DS Certificate (CERT.DSauth.SIG) per curve
- Two SM-DS TLS Certificate (CERT.DS.TLS) per curve

Note: For Variant O Certificates in Annex A, the CERT.XX.ECDSA name remains the same for backward compatibility with previous versions.

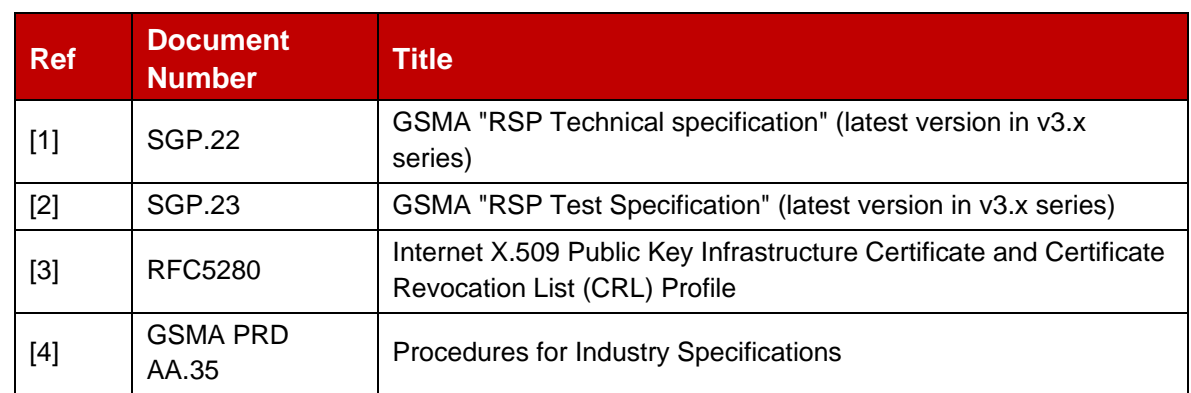

## <span id="page-3-2"></span>**1.2 References**

## <span id="page-4-0"></span>**2 Tool chain for generation of the keys and certificates**

This section describes the tools and the environment that have been used to generate the keys and the certificates described in this document.

## <span id="page-4-1"></span>**2.1 OpenSSL**

OpenSSL is an open source project that also provides a general-purpose cryptography library.

Information and documentation can be found here: [https://www.openssl.org/.](https://www.openssl.org/)

Binaries can be downloaded here: [https://wiki.openssl.org/index.php/Binaries.](https://wiki.openssl.org/index.php/Binaries)

The next section assumes that the tool has been installed and correctly configured in your environment.

The OpenSSL version used to generate the certificates in this document is 1.1.0e

## <span id="page-4-2"></span>**2.2 Keys generation**

The following command lines generate (randomly) a private key

• For NIST P-256 curve:

openssl ecparam -name prime256v1 -genkey -out <sk\_file\_name>

• For brainpoolP256r1 curve:

openssl ecparam -name brainpoolP256r1 -genkey -out <sk\_file\_name>

<sk\_file\_name> specifies the file name that will contain the generated private key (not encrypted) in the PEM form.

NOTE: The PEM form is the default format: it consists of the ASN.1 DER format base64 encoded with additional header and footer lines.

The complete description of the Openssl ecparam command can be found here: <https://www.openssl.org/docs/man1.1.0/apps/ecparam.html>

The following command line generates the related public key.

openssl ec -in <sk\_file\_name> -pubout -out <pk\_file\_name>

<sk\_file\_name> specifies the file name that contains the private key generated with the previous command line.

<pk\_file\_name> specifies the file name that will contain the generated public key in the PEM form.

The complete description of the Opensslec command can be found here: <https://www.openssl.org/docs/man1.1.0/apps/ec.html>

## <span id="page-5-0"></span>**2.3 CI Certificate Generation**

The following command lines generate a root certificate like for the Test CI. The first command line generates the certificate in PEM format (Base64 encoded) and the second command line converts the same certificate from PEM format into DER (i.e. binary DER) encoded format.

```
openssl req -config <ca_configuration_file> -key <ca_sk_file_name> -new -x509 -days 
<days> -sha256 -set serial <serial> -extensions extend -out <cert pem file name>
```
openssl x509 -in <cert pem file name> -outform DER -out <cert der file name>

<ca\_configuration\_file> is the configuration file that contains the attributes and extensions values of the CI certificate.

<ca\_sk\_file\_name> specifies the file name that contains the CA private key in PEM format.

<serial> specifies the serial number to set in the certificate, the serial number can be decimal or hex (if preceded by 0x).

<days> specifies the number of days of validity to set in the certificate.

<cert\_pem\_file\_name> specifies the file name that will contain the certificate in PEM format.

<cert\_der\_file\_name> specifies the file name that will contain the certificate in DER format

The complete description of the  $\circ$ penssl  $\text{req}$  command can be found here: <https://www.openssl.org/docs/man1.1.0/apps/req.html>

The complete description of the input data file format for <ca\_configuration\_file> specifying certificate extension can be found here:

[https://www.openssl.org/docs/man1.1.0/apps/x509v3\\_config.html](https://www.openssl.org/docs/man1.1.0/apps/x509v3_config.html)

#### <span id="page-5-1"></span>**2.4 Non-Root Certificate generation**

The generation of a certificate starts with the generation of a Certificate Signing Request (CSR). The following command line generates this CSR.

openssl req -new -nodes -sha256 -config <input\_csr\_file\_name> -key <sk\_file\_name> out <csr file name>

<input\_csr\_file\_name> specifies the file name that contains the input data for CSR.

<sk\_file\_name> specifies the file name that contains the private key generated with the command described in section 2.2.

<csr\_file\_name> specifies the file name that will contain the generated CSR.

The complete description of the  $\circ$ penssl  $\text{req}$  command can be found here: <https://www.openssl.org/docs/man1.1.0/apps/req.html>

The complete description of the input data file format for CSR can be found here: [https://www.openssl.org/docs/man1.1.0/apps/x509v3\\_config.html](https://www.openssl.org/docs/man1.1.0/apps/x509v3_config.html)

The following command lines generate the certificate corresponding to a CSR. The first command line generates the certificate in PEM format (Base64 encoded) and the second command line converts the same certificate from PEM format into DER (i.e. binary DER) encoded format.

```
openssl x509 -req -in <csr_file_name> -CA <ca_cert_file_name> -CAkey 
\langleca sk file name> -set serial \langleserial> -days \langledays> -extfile \langlecert ext file name> -
out <cert pem file name>
```
openssl x509 -in <cert\_pem\_file\_name> -outform DER -out <cert\_der\_file\_name>

<csr\_file\_name> specifies the file name that contains the CSR generated with the previous command line.

<ca\_cert\_file\_name> specifies the file name that contains the CA Certificate in PEM format.

<ca\_sk\_file\_name> specifies the file name that contains the CA private key in PEM format related to the certificate indicated by <ca\_cert\_file\_name>.

<serial> specifies the serial number to set in the certificate, the serial number can be decimal or hex (if preceded by 0x)

<days> specifies the number of days of validity to set in the certificate.

<cert\_ext\_file\_name> specifies the file name that contains certificate extensions to set in the certificate.

<cert\_pem\_file\_name> specifies the file name that will contain the certificate in PEM format.

<cert\_der\_file\_name> specifies the file name that will contain the certificate in DER format

NOTE: As defined, the input CA certificate to generate the Non-Root Certificates SHALL be in PEM format, the following command will be used to convert from DER format to PEM format (whether the PEM format is not provided)

openssl x509 -inform der -in <cert\_der\_file\_name> -out <cert\_pem\_file\_name>

The complete description of the  $\circ$ penssl  $\times$ 509 command can be found here: <https://www.openssl.org/docs/man1.1.0/apps/x509.html>

The complete description of the file format for specifying certificate extension can be found here: [https://www.openssl.org/docs/man1.1.0/apps/x509v3\\_config.html](https://www.openssl.org/docs/man1.1.0/apps/x509v3_config.html)

## <span id="page-7-0"></span>**2.5 Certificate display**

A certificate can be displayed with the following command lines.

```
openssl x509 -in <cert_pem_file_name> -text -noout
openssl x509 -in <cert_der_file_name> -inform der -text -noout
```
<cert\_pem\_file\_name> specifies the file name that contains the certificate in PEM format.

<cert\_der\_file\_name> specifies the file name that contains the certificate in DER format.

## <span id="page-7-1"></span>**3 Test Certificates and keys – Valid test cases**

Please note that currently no CRLs are provided. It needs to be confirmed that the value contained in extension crlDistributionPoint will not lead to a problem with LPA/SM-DP+/SM-DS implementations.

#### <span id="page-7-2"></span>**3.1 Certificate Issuer**

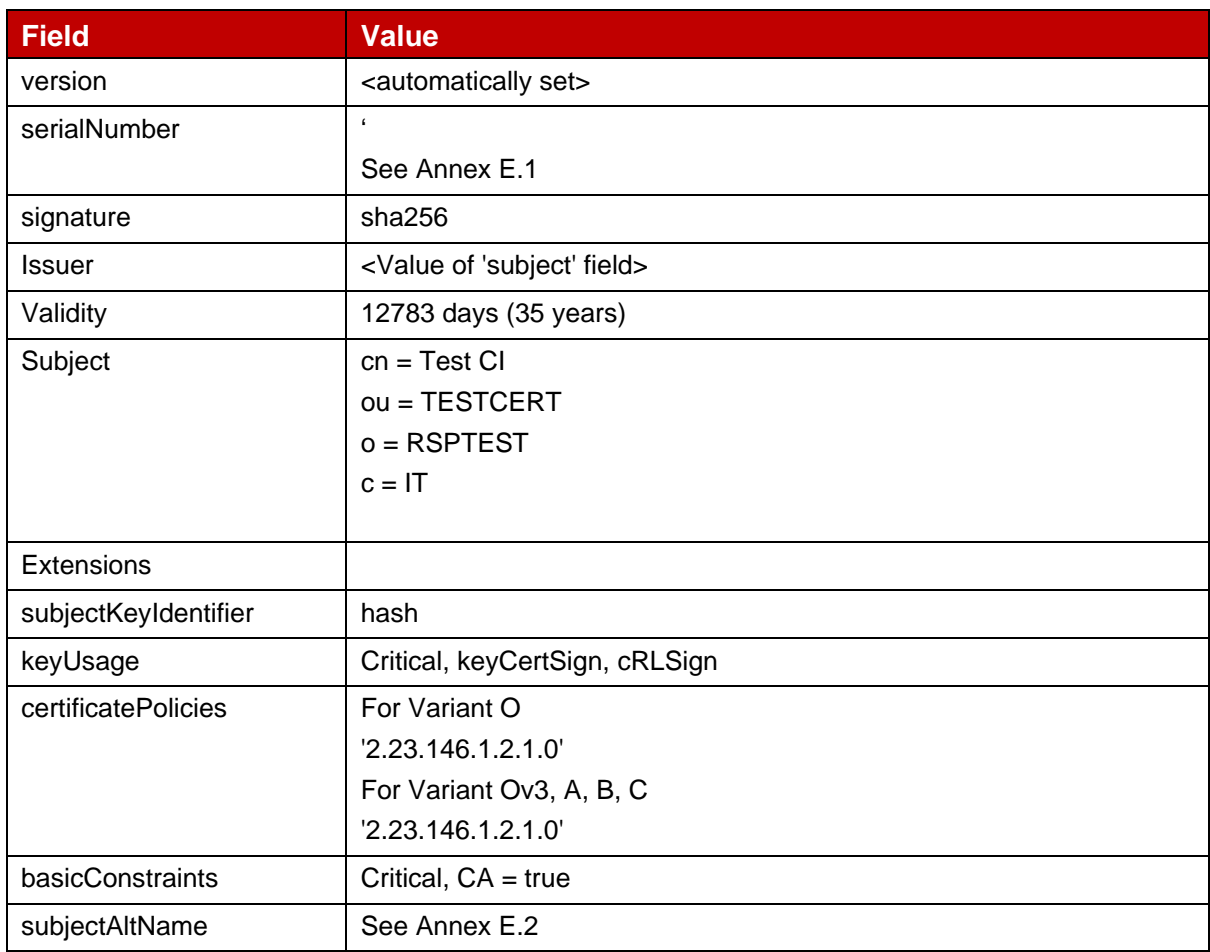

#### <span id="page-7-3"></span>**3.1.1 CI Certificate: definition of data to be signed**

GSM Association **Non-confidential** Official Document SGP.26 - RSP Test Certificates Definition

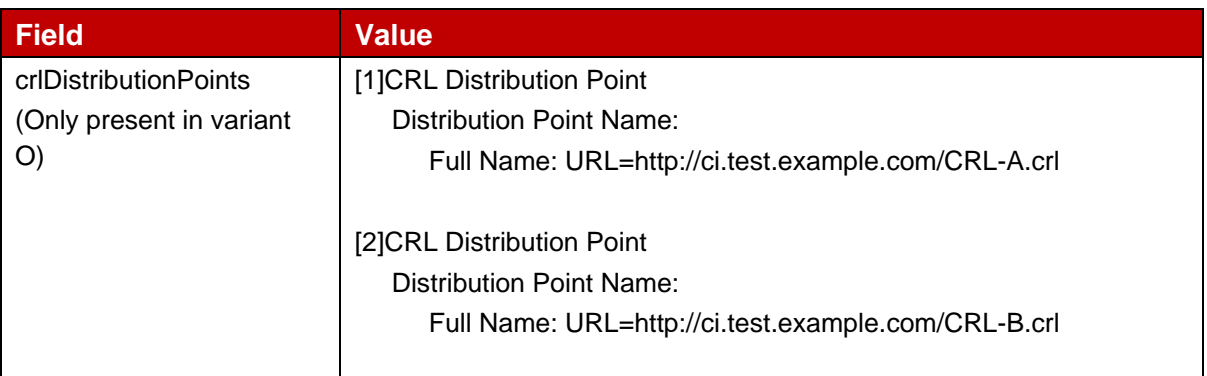

#### **Table 1: CERT.CI.SIG**

Hereafter the generated CI keys and certificates as defined in Annex A.

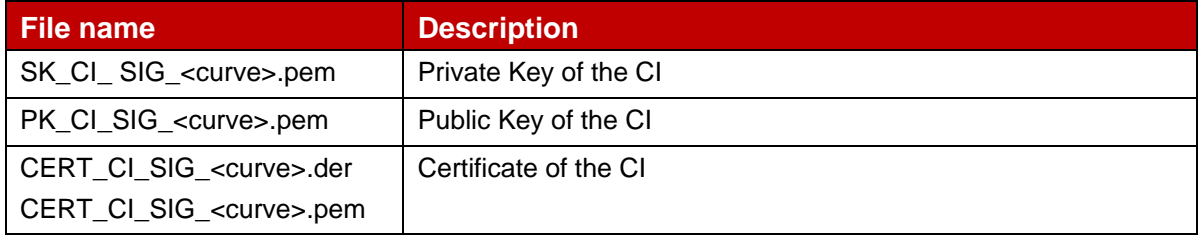

#### **Table 2: CI Keys and Certificates**

In order to generate the different files, next commands must be performed using the previous values and following input files:

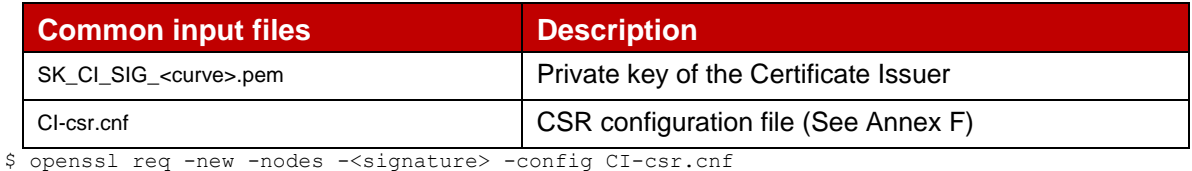

-key SK\_CI\_SIG\_<curve>.pem -out CI\_SIG\_<curve>.csr

\$ openssl req -config CI-csr.cnf -key SK\_CI\_SIG\_<curve>.pem -new -x509 -days <validity> sha256 -set serial <serialNumber> -extensions extend -out CERT CI SIG <curve>.pem

\$ openssl x509 -in CERT\_CI\_SIG\_<curve>.pem -outform DER -out CERT\_CI\_<SIG>\_<curve>.der

## <span id="page-8-0"></span>**3.1.2 CI SubCA Certificate: definition of data to be signed**

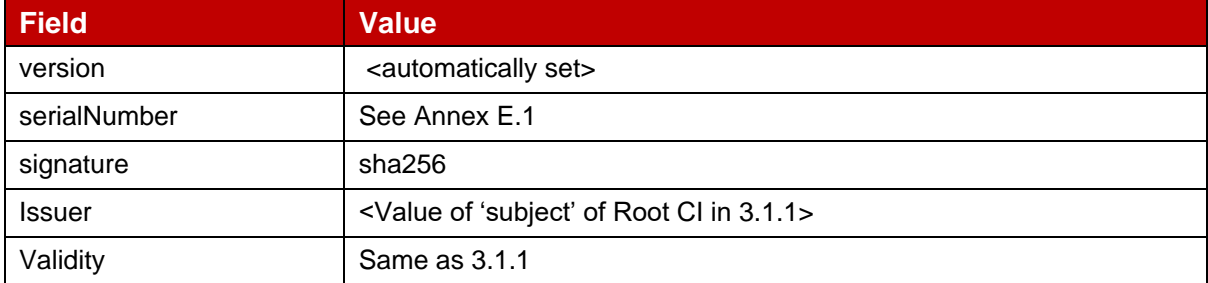

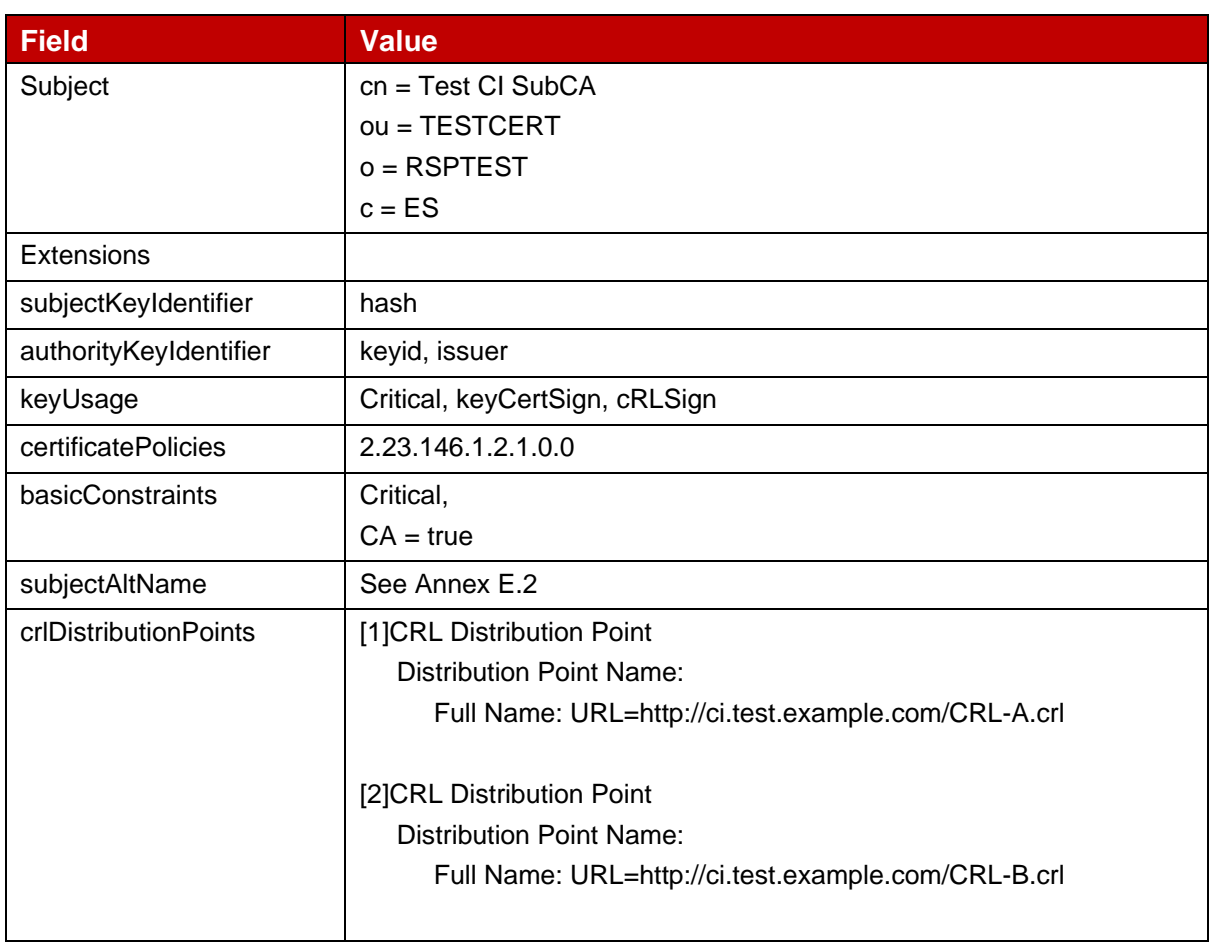

## **Table 3: CERT.CISubCA.SIG**

Hereafter the generated CI keys and certificates as defined in Annex A.

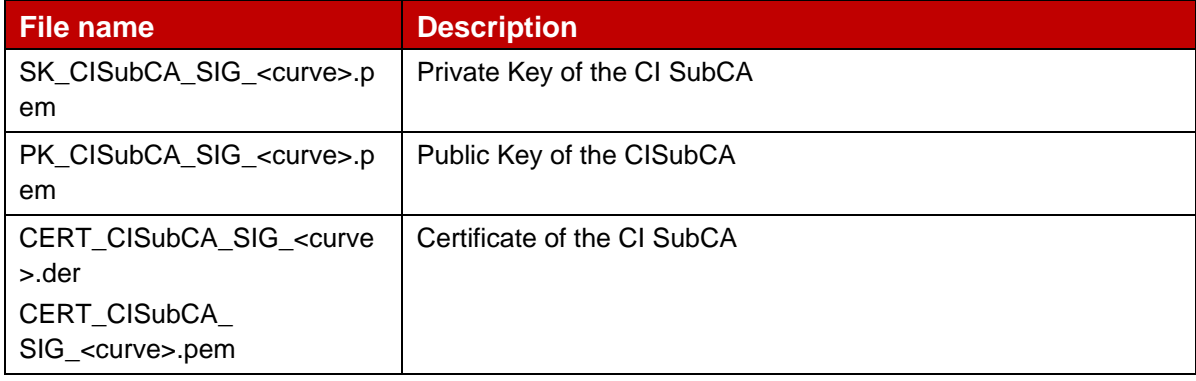

#### **Table 4: CI Keys and Certificates**

## **Variant B and C**

In order to generate the different files, next commands must be performed using the previous values and following input files:

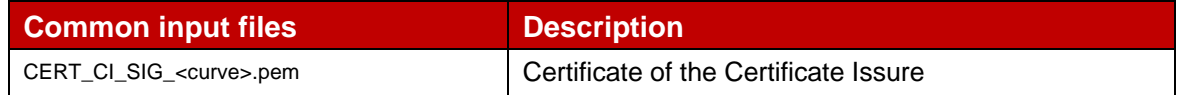

#### GSM Association **Non-confidential** Official Document SGP.26 - RSP Test Certificates Definition

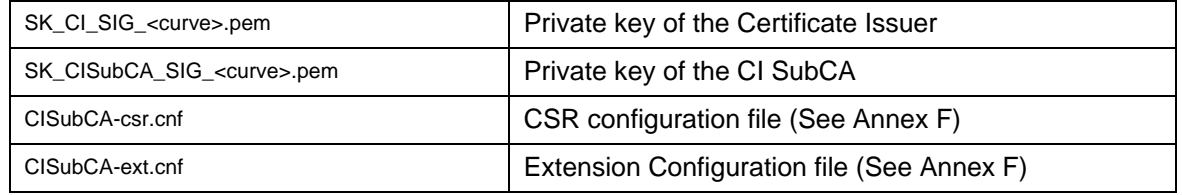

req -new -nodes -sha256 -config CISubCA-csr.cnf -key SK\_CISubCA\_SIG\_<curve>.pem -out CISubCAcsrgenbrp

x509 -req -in CISubCA-csrgenbrp -CA CERT\_CI\_SIG\_<curve>.pem -CAkey SK\_CI\_SIG\_BRP.pem set\_serial <serialNumber> -days <validity> -extfile CISUBCA-ext.cnf -out CERT\_CISubCA\_SIG\_<curve>.pem

x509 -in CERT\_CISubCA\_SIG\_<curve>.pem -outform DER -out CERT\_CISubCA\_SIG\_<curve>.der

## <span id="page-10-0"></span>**3.1 eUICC**

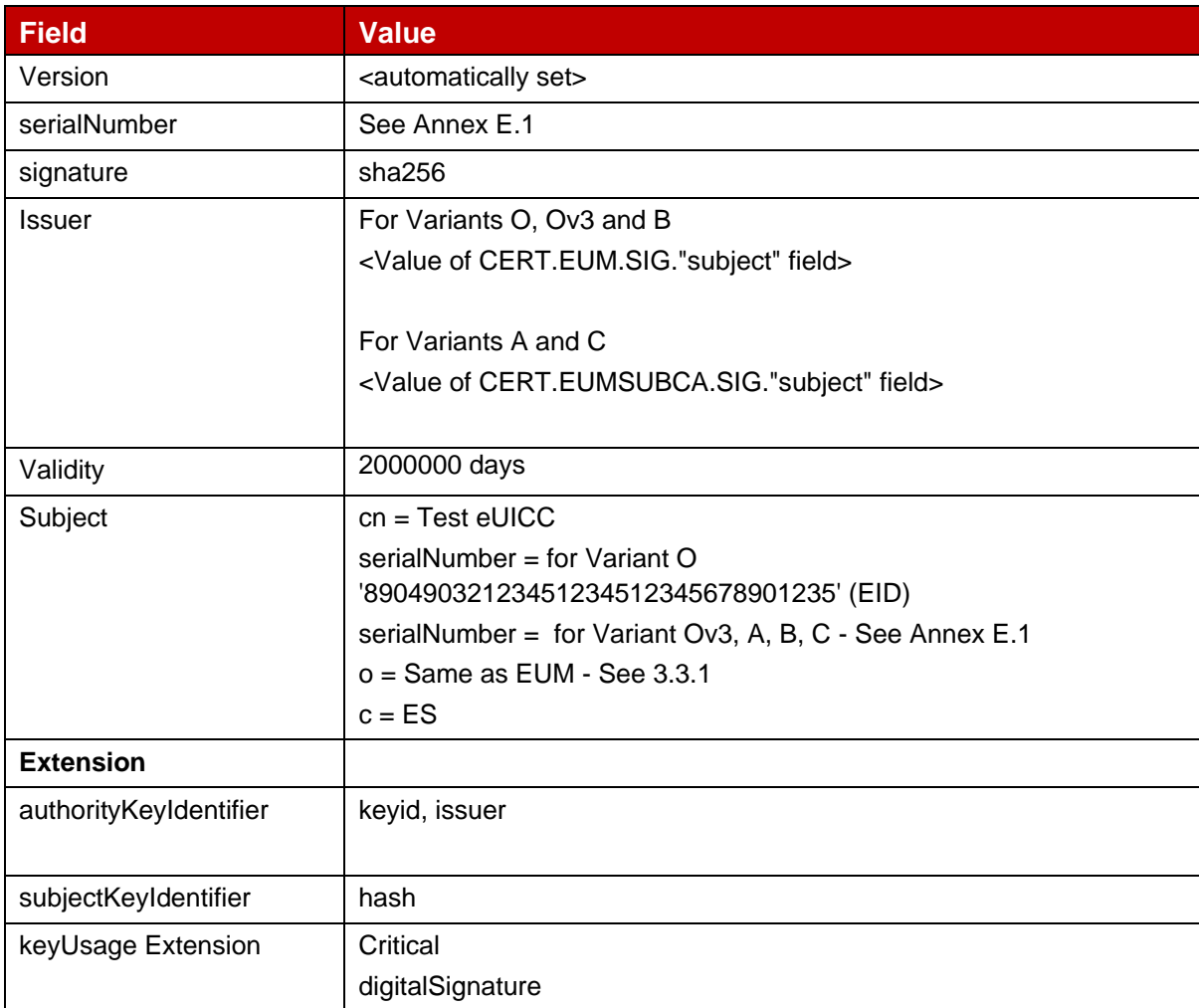

## <span id="page-10-1"></span>**3.1.1 eUICC Certificate: definition of data to be signed**

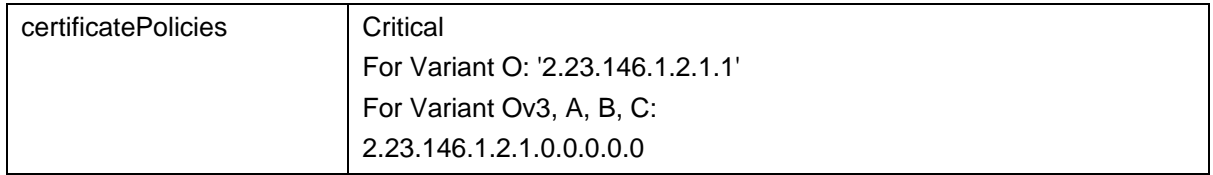

#### **Table 5: CERT.EUICC.SIG**

NOTE: OpenSSL tool does not allow the generation of Infinite duration certificates. For this reason, the eUICC certificate generated herein, only intended for test purposes, is not aligned with the SGP.14 specification. An eUICC certificate generated with another tool supporting this capability SHALL have the duration set to Infinite.

Here are the generated eUICC keys and certificates as defined in Annex A.

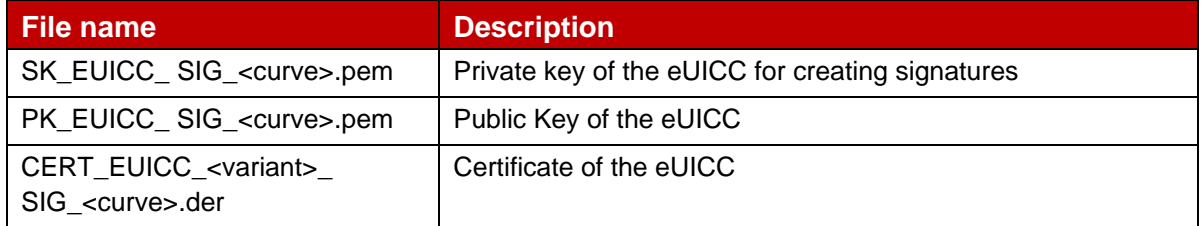

#### **Table 6: eUICC Keys and Certificates**

In order to generate the different files, next commands must be performed using the previous values and following input files:

#### **Variant A and C**

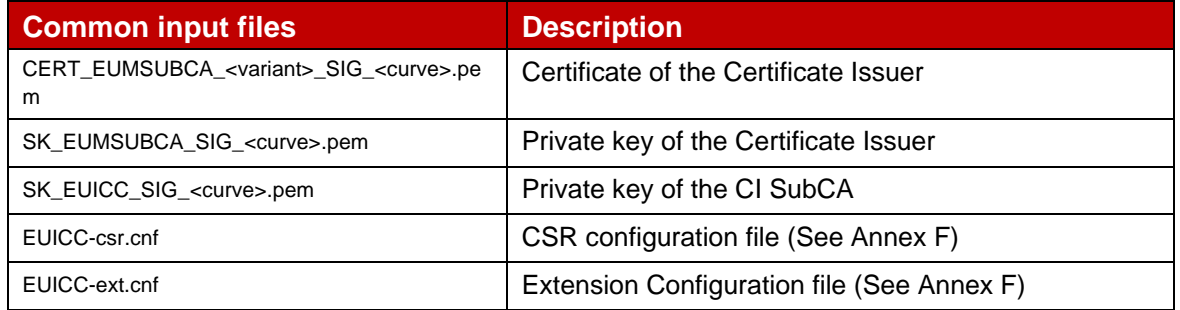

req -new -nodes -sha256 -config EUICC-csr.cnf -key SK\_EUICC\_SIG\_<curve>.pem -out EUICCcsrgenbrp

x509 -req -in EUICC-csrgenbrp -CA CERT\_EUMSUBCA\_<variant>\_SIG\_<curve>.pem -CAkey SK\_EUMSUBCA\_SIG\_<curve>.pem -set\_serial <serialNumber> -days <validity> -extfile EUICC-ext.cnf -out CERT EUICC <variant> SIG <curve>.pem

x509 -in CERT\_EUICC\_<variant>\_SIG\_<curve>.pem -outform DER -out CERT\_EUICC\_<variant>\_SIG\_<curve>.der

#### **Variant O and B**

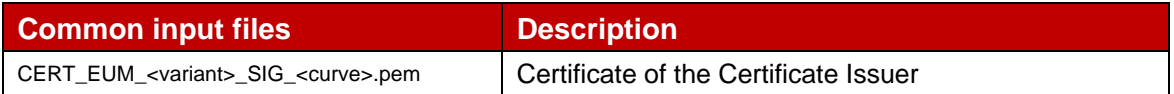

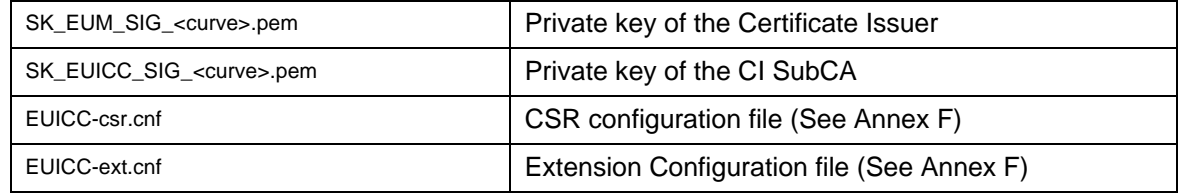

req -new -nodes -sha256 -config EUICC-csr.cnf -key SK\_EUICC\_SIG\_<curve>.pem -out EUICCcsrgenbrp

x509 -req -in EUICC-csrgenbrp -CA CERT\_EUM\_<variant>\_SIG\_<curve>.pem -CAkey SK\_EUM\_SIG\_<curve>.pem -set\_serial <serialNumber> -days <validity> -extfile EUICC-ext.cnf -out CERT\_EUICC\_<variant>\_SIG\_<curve>.pem

x509 -in CERT\_EUICC\_<variant>\_SIG\_<curve>.pem -outform DER -out CERT\_EUICC\_<variant>\_SIG\_<curve>.der

## <span id="page-12-0"></span>**3.2 EUM**

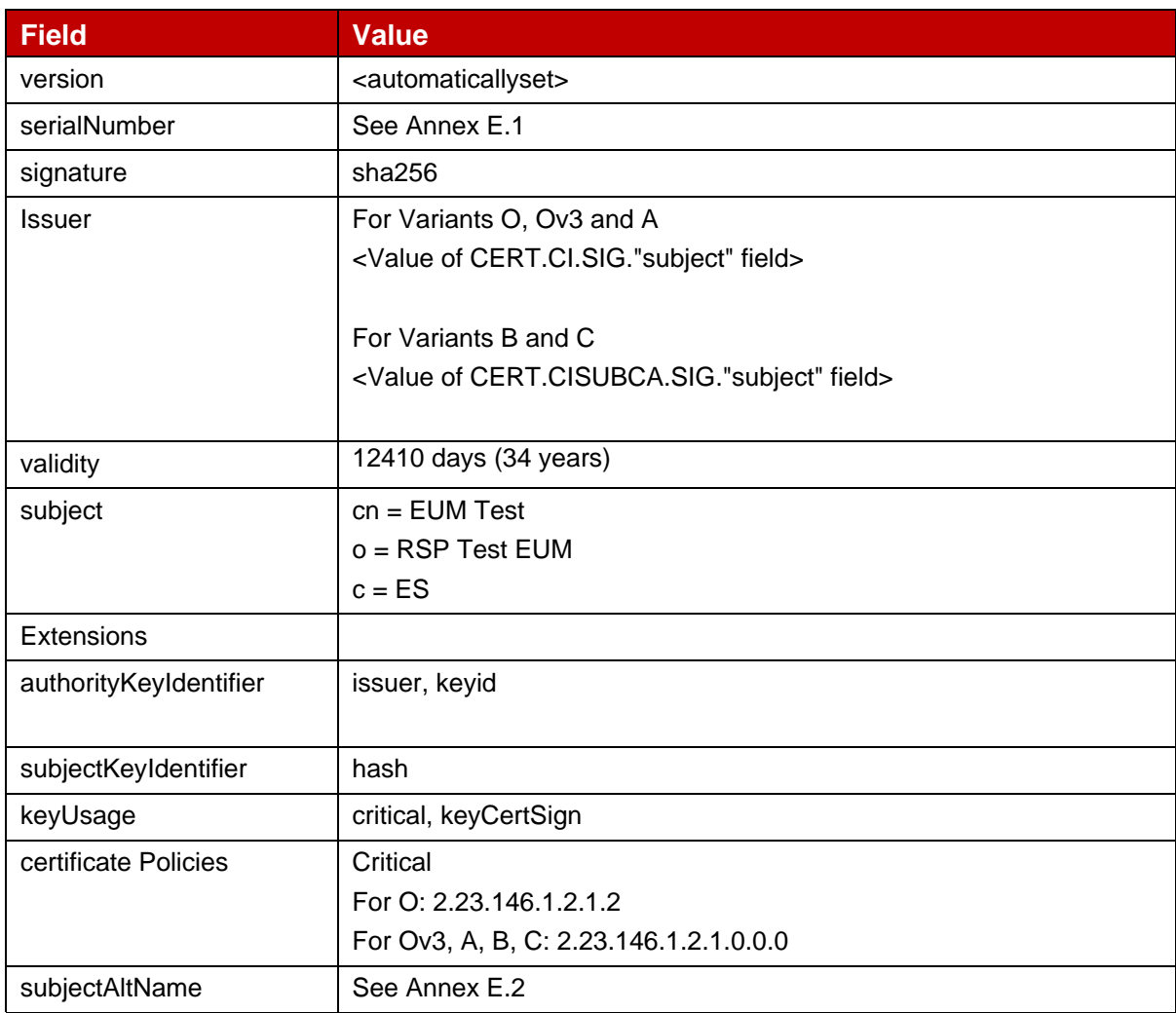

### <span id="page-12-1"></span>**3.2.1 EUM Certificate: definition of data to be signed**

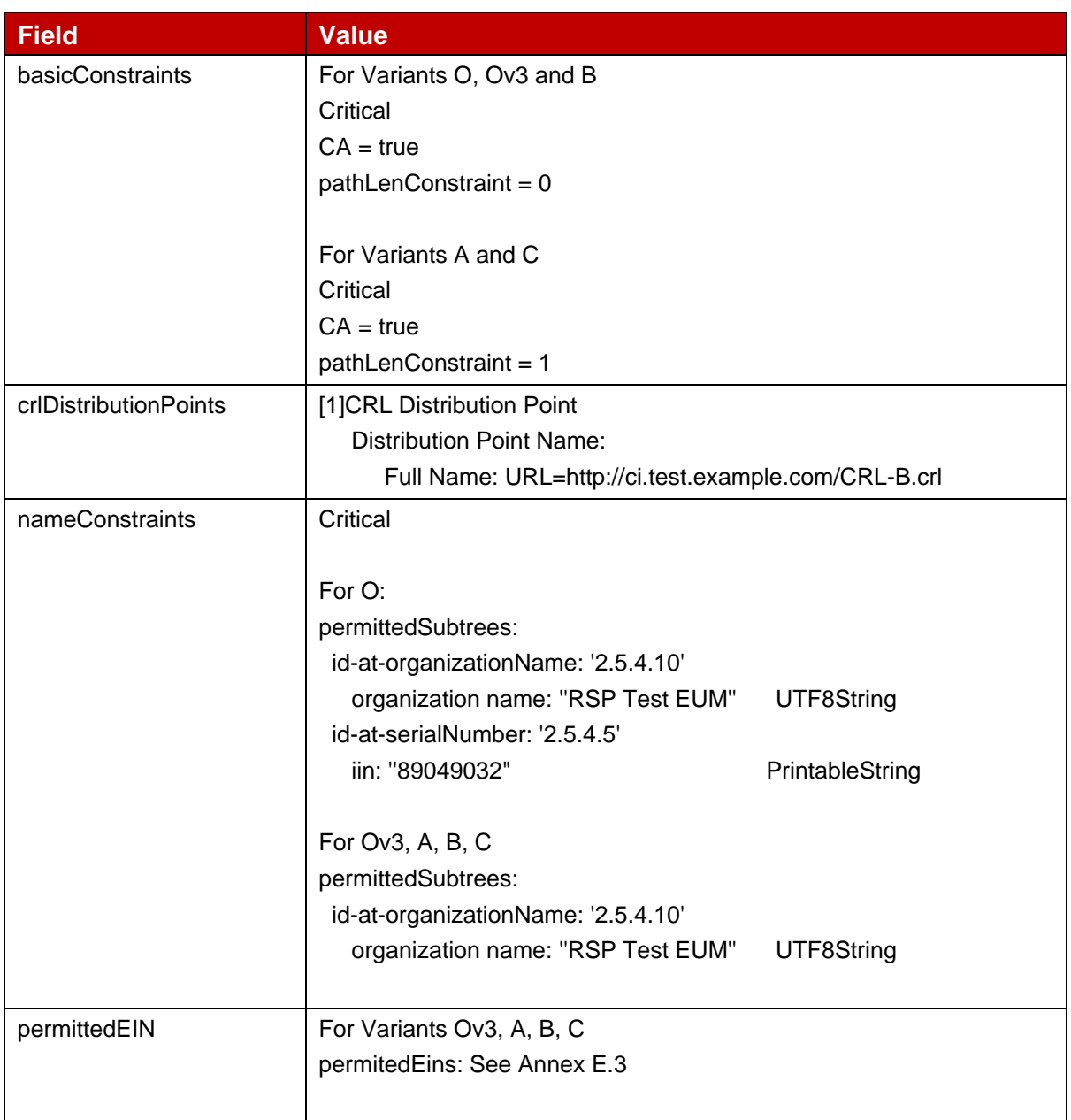

## **Table 7: CERT.EUM.SIG**

Hereafter the generated EUM keys and certificates as defined in Annex A.

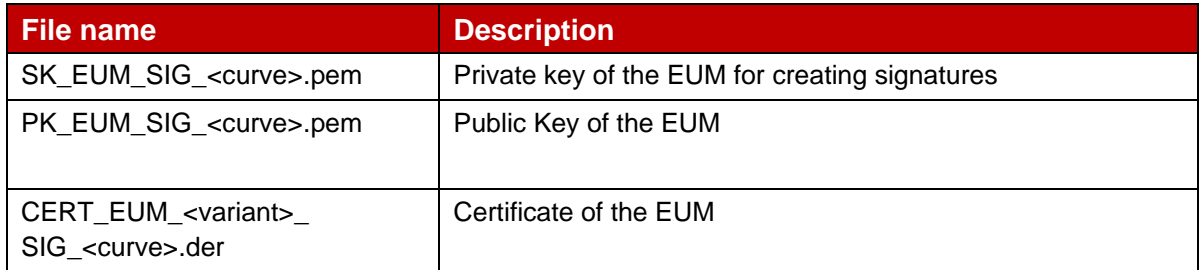

## **Table 8: EUM Keys and Certificates**

In order to generate the different files, next commands must be performed using the previous values and following input files:

### **Variant O and A**

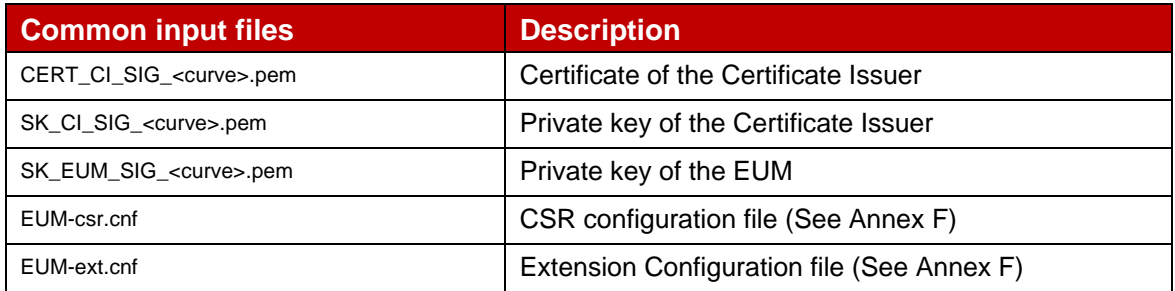

req -new -nodes -sha256 -config EUM-csr.cnf -key SK\_EUM\_SIG\_<curve>.pem -out EUM-csrgenbrp

x509 -req -in EUM-csrgenbrp -CA CERT\_CI\_SIG\_<curve>.pem -CAkey SK\_CI\_SIG\_<curve>.pem set serial <serialNumber> -days <Validity> -extfile EUM-ext.cnf -out CERT\_EUM <variant> SIG <curve>.pem

x509 -in CERT\_EUM\_<variant>\_SIG\_<curve>.pem -outform DER -out CERT\_EUM\_<variant> SIG\_<curve>.der

## **Variant B and C**

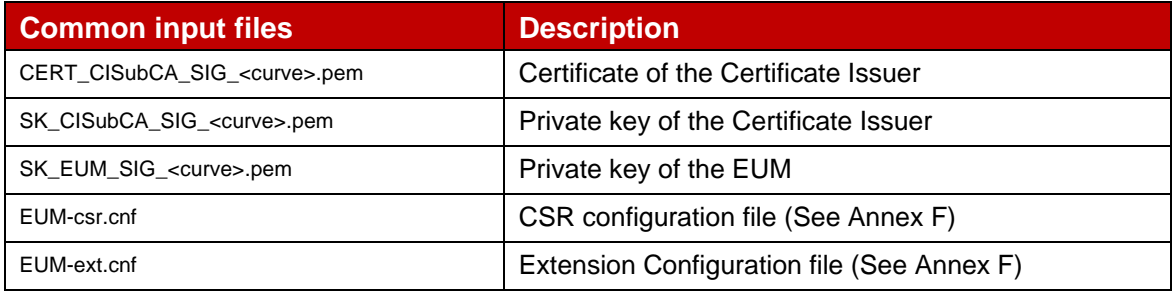

req -new -nodes -sha256 -config EUM-csr.cnf -key SK\_EUM\_SIG\_<curve>.pem -out EUM-csrgenbrp

x509 -req -in EUM-csrgenbrp -CA CERT\_CISubCA\_SIG\_<curve>.pem -CAkey SK\_CISubCA\_SIG\_<curve>.pem -set\_serial <serialNumber> -days <Validity> -extfile EUMext.cnf -out CERT EUM <variant> SIG <curve>.pem

```
x509 -in CERT_EUM_<variant>_SIG_<curve>.pem -outform DER -out 
CERT_EUM_<variant>_SIG_<curve>.der
```
## <span id="page-14-0"></span>**3.2.2 EUM SubCA Certificate: definition of data to be signed**

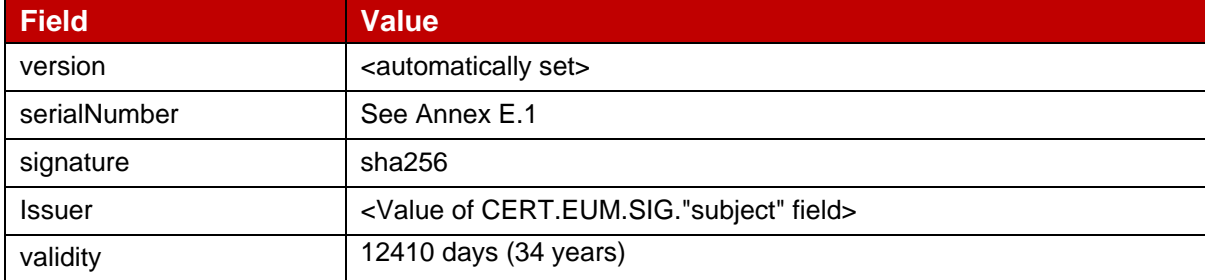

#### GSM Association **Non-confidential** Official Document SGP.26 - RSP Test Certificates Definition

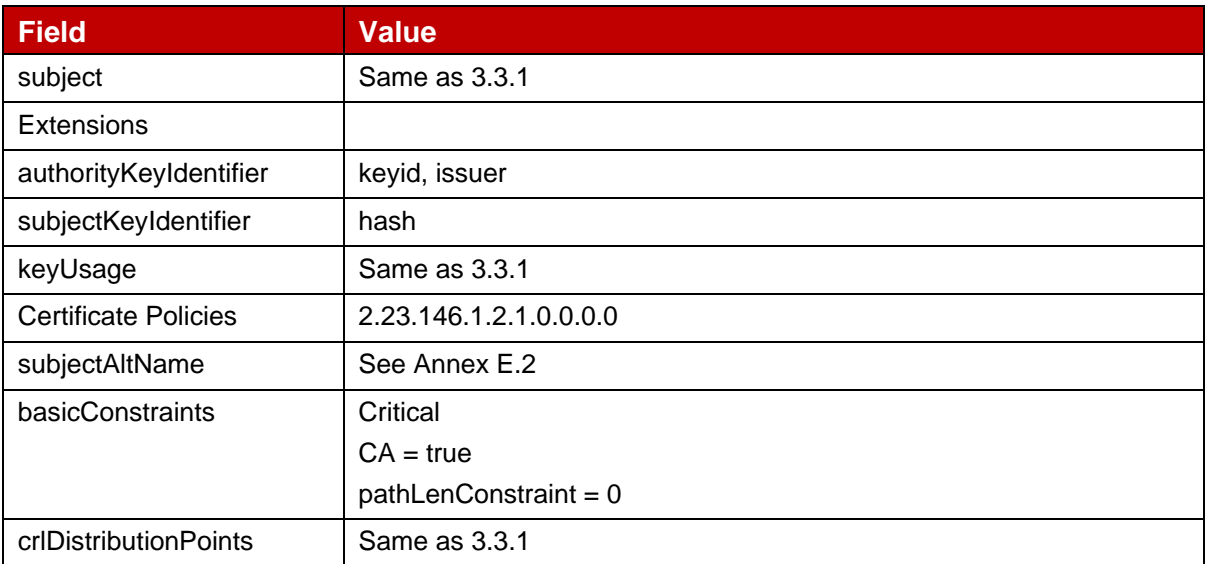

### **Table 9: CERT.EUMSubCA.SIG**

Hereafter the generated EUM keys and certificates as defined in Annex A.

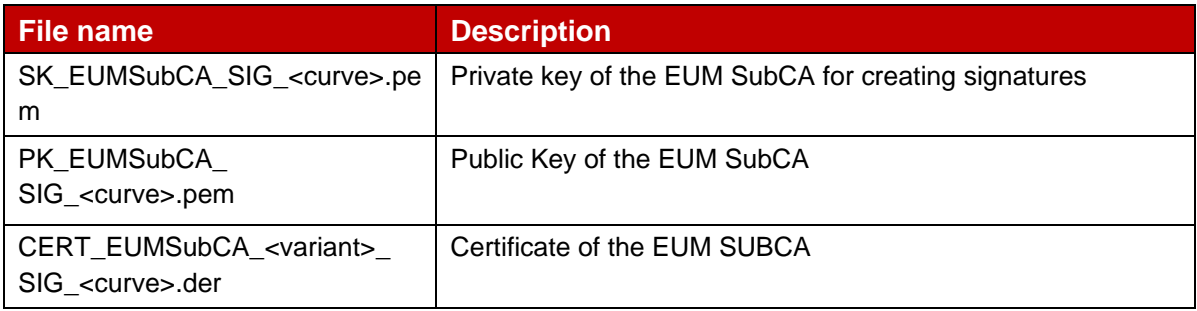

#### **Table 10: EUM SubCA Keys and Certificates**

#### **Variant B and C**

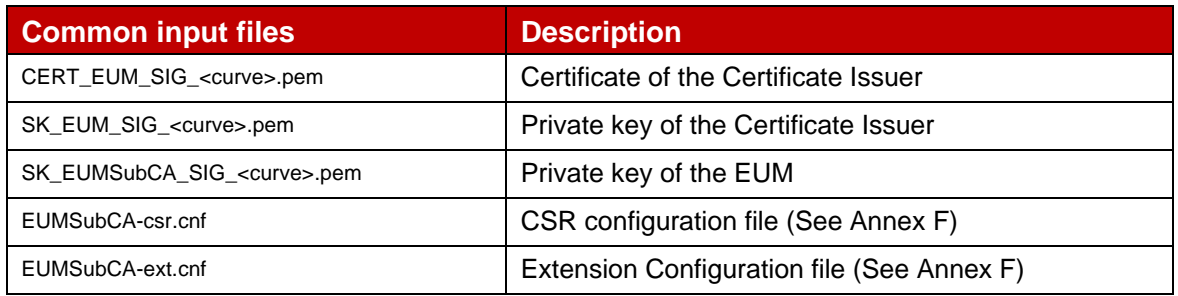

req -new -nodes -sha256 -config EUMSUBCA-csr.cnf -key SK\_EUMSubBCA\_SIG\_<curve>.pem -out EUMSubCA-csrgenbrp

```
x509 -req -in EUMSubCA-csrgenbrp -CA CERT_EUM_<variant>_SIG_<curve>.pem -CAkey 
SK_EUM_SIG_<curve>.pem -set_serial <serialNumber> -days <Validity> -extfile EUMSubCA-
ext.cnf -out CERT_EUMSubCA_<variant>_SIG_<curve>.pem
```

```
x509 -in CERT_EUMSubCA_<variant>_SIG_<curve>.pem -outform DER -out 
CERT_EUMSubCA_<variant>_SIG_<curve>.der
```
## <span id="page-16-0"></span>**3.3 SM-DP+**

## <span id="page-16-1"></span>**3.3.1 SM-DP+ SubCA**

Note: CERT.SM\_DPSubCA.SIG is only defined for Variant A and Variant C

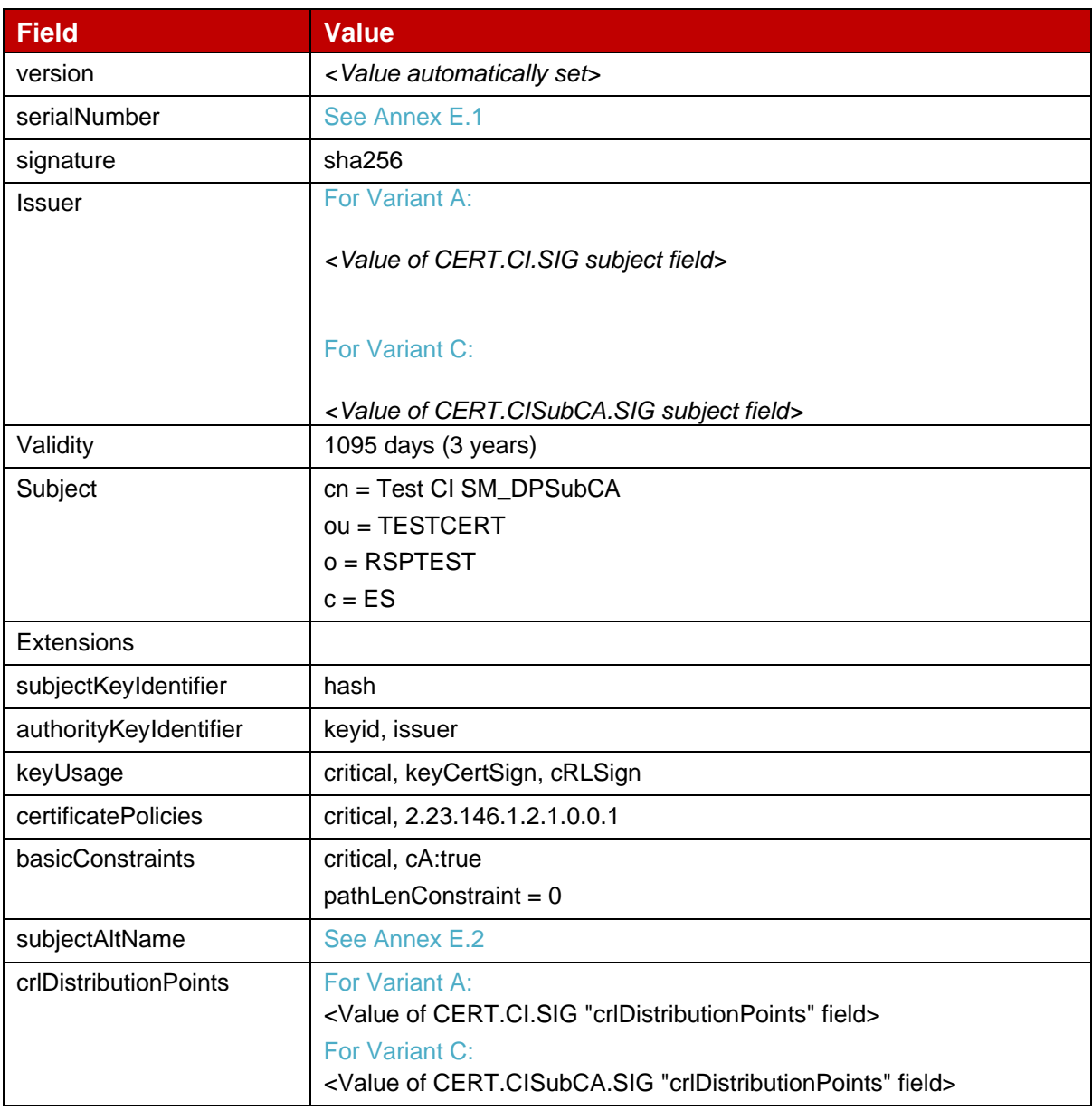

#### **Table 11: CERT.SM\_DPSubCA.SIG data**

Hereafter the generated SM-DP+ SubCA keys and certificates as defined in Annex A.

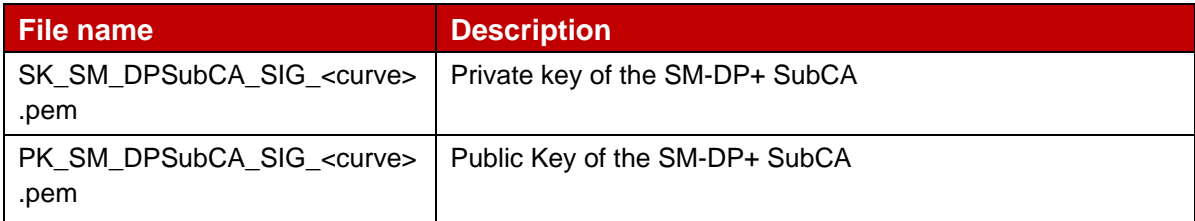

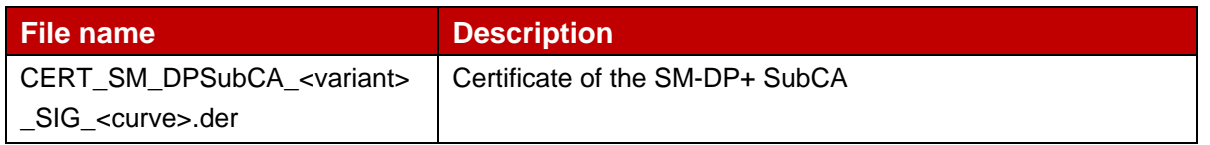

#### **Table 12: EUM SubCA Keys and Certificates**

In order to generate the different files, next commands must be performed using the previous values and following input files

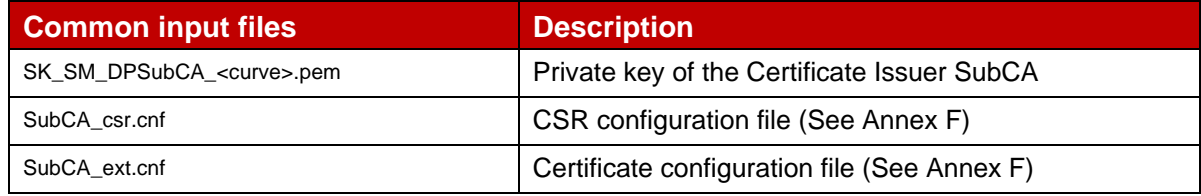

\$ openssl req -new -nodes -<signature> -config DPSUBCA-csr.cnf

-key SK\_S\_SM\_DPSubCA\_SIG\_<curve>.pem -out DP\_SubCA\_SIG\_<curve>.csr

#### **Variant A**

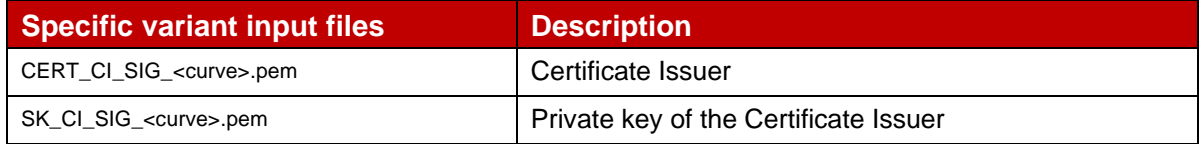

openssl req -new -nodes -sha256 -config SM\_DPSubCA-csr.cnf -key SK\_SM\_DPSubCA\_SIG\_<curve>.pem -out SM\_DPSubCA-csrgennist

openssl x509 -req -in SM\_DPSubCA-csrgennist -CA CERT\_CI\_SIG\_<curve>.pem -CAkey SK CI SIG <curve>.pem -set serial <serialNumber> -days <validity> -extfile SM\_DPSubCA-ext.cnf -out CERT\_SM\_DPSubCA\_<variant>\_SIG\_<curve>.pem

openssl x509 -in CERT\_SM\_DPSubCA\_<variant>\_SIG\_<curve>.pem -outform DER -out CERT\_SM\_DPSubCA\_<variant>\_SIG\_<curve>.der

#### **Variant C**

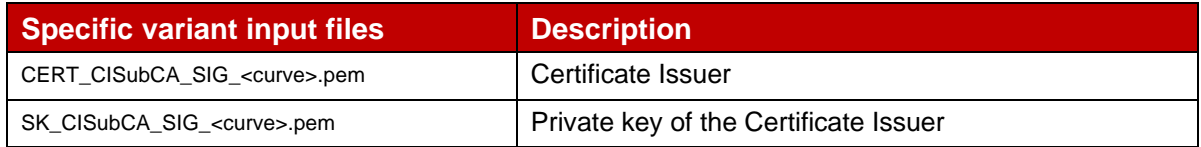

openssl req -new -nodes -sha256 -config SM\_DPSubCA-csr.cnf -key SK\_SM\_DPSubCA\_SIG\_<curve>.pem -out SM\_DPSubCA-csrgennist

openssl x509 -req -in SM\_DPSubCA-csrgennist -CA CERT\_CISubCA\_SIG\_<curve>.pem -CAkey SK\_CISubCA\_SIG\_<curve>.pem -set\_serial <serialNumber> -days <validity> -extfile SM\_DPSubCAext.cnf -out CERT SM\_DPSubCA\_VARC\_SIG\_NIST.pem

openssl x509 -in CERT\_SM\_DPSubCA\_<variant>\_SIG\_<curve>.pem -outform DER -out CERT\_SM\_DPSubCA\_<variant>\_SIG\_<curve>.der

## <span id="page-18-0"></span>**3.3.2 SM-DP+ Certificate for Authentication**

## **3.3.2.1 SM-DP+Certificate for Authentication: definition of data to be signed**

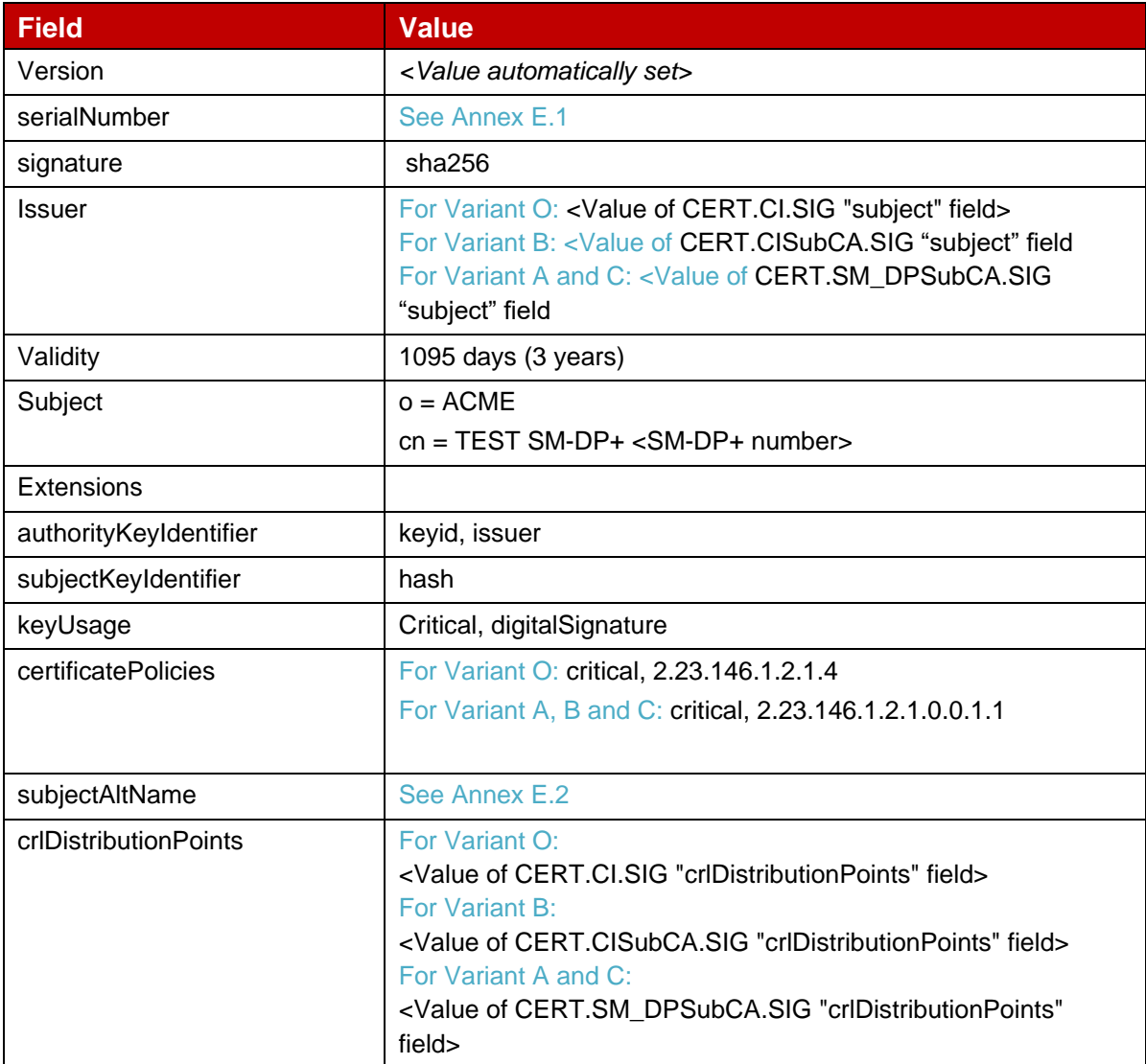

#### **Table 13: CERT.SM\_DPauth.SIG data**

Hereafter the generated keys and certificates of SM-DP+ for Authentication as defined in Annex A.

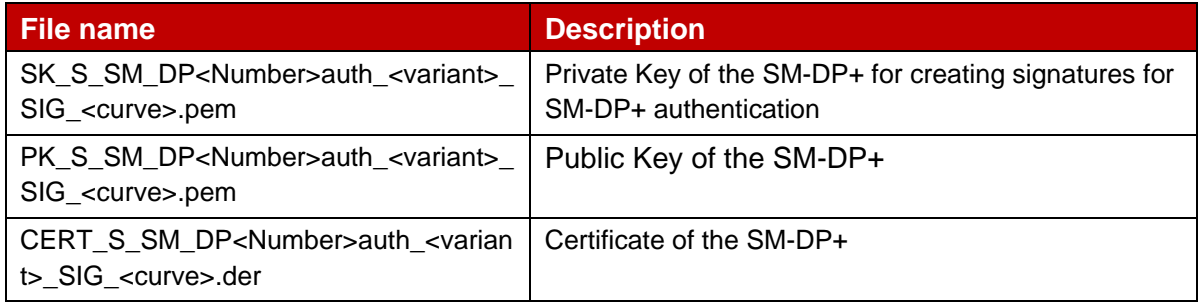

## **Table 14: SM-DPAuth Keys and Certificates of SM-DP+**

In order to generate the different files, next commands must be performed using the previous values and following input files

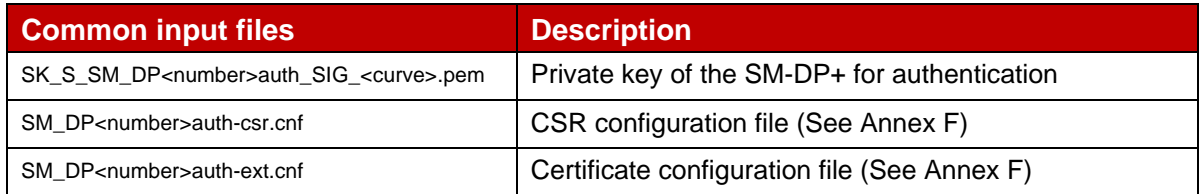

\$ openssl req -new -nodes -<signature> -config SM\_DP<number>auth-csr.cnf -key SK\_S\_SM\_DP<number>auth\_SIG\_<curve>.pem -out SM\_DPauth\_SIG\_<curve>.csr

#### **Variant O**

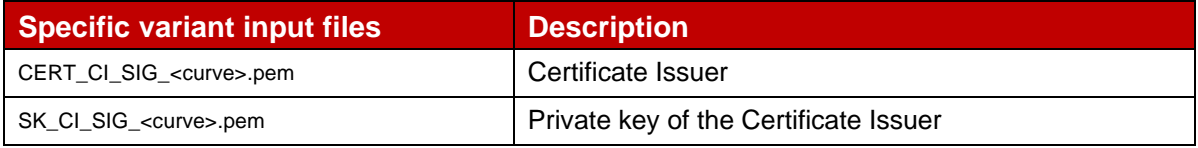

\$ openssl x509 -req -in SM\_DPauth\_SIG\_<curve>.csr

-set\_serial <serialNumber> -days <validity> -extfile SM\_DP<number>auth-ext.cnf

-out CERT S SM\_DP<number>auth\_SIG\_<curve>.pem

### **Variant B**

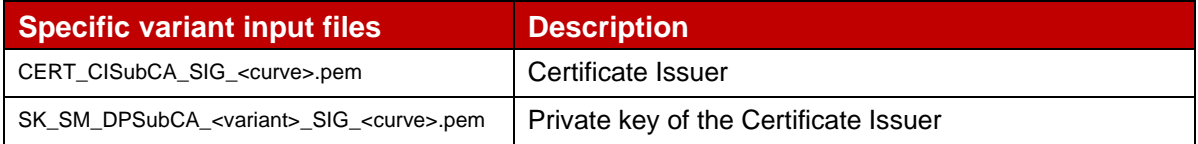

\$ openssl x509 -req -in SM\_DPauth\_SIG\_<curve>.csr

-CA CERT CISubCA SIG <curve>.pem -Cakey SK CISubCA SIG <curve>.pem

-set serial <serialNumber> -days <validity> -extfile SM\_DP<number>auth-ext.cnf

-out CERT S\_SM\_DP<number>auth\_<br/>variant>\_SIG\_<curve>.pem

## **Variant A and C**

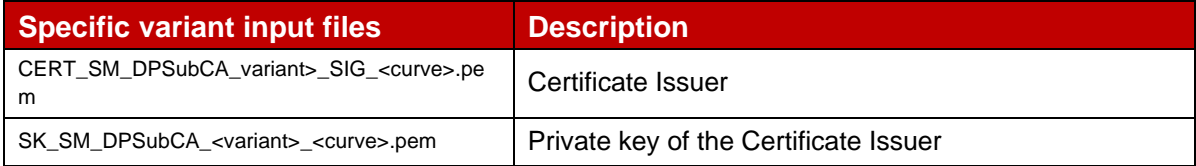

\$ openssl x509 -req -in SM\_DPauth\_SIG\_<curve>.csr

 -CA CERT\_SM\_DPSubCA\_<variant>\_SIG\_<curve>.pem -Cakey SK\_SM\_DPSubCA\_<variant>\_SIG\_<curve>.pem -set serial <serialNumber> -days <validity> -extfile SM\_DP<number>auth-ext.cnf

-out CERT\_S\_SM\_DP<number>auth\_<variant>\_SIG\_<curve>.pem

<sup>-</sup>CA CERT CI\_SIG\_<curve>.pem -Cakey SK\_CI\_SIG\_<curve>.pem

## <span id="page-20-0"></span>**3.3.3 SM-DP+ Certficate for Profile Biding**

## **3.3.3.1 SM-DP+Certificate for Profile Binding: definition of data to be signed**

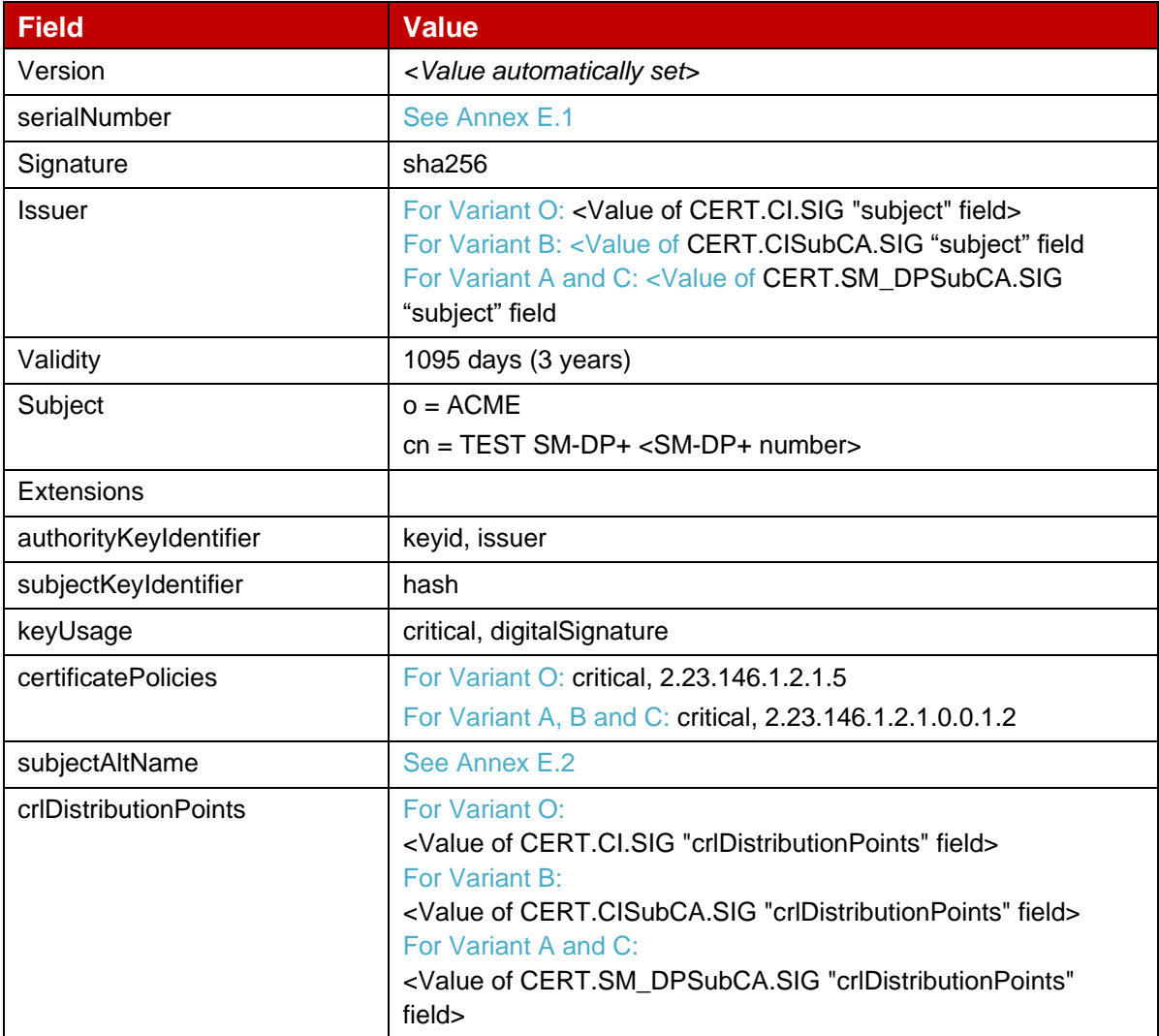

#### **Table 15: CERT.SM\_DPpb.SIG data**

Hereafter the generated keys and certificates of the SM-DP+ n°1 for Profile Package Binding as defined in Annex A.

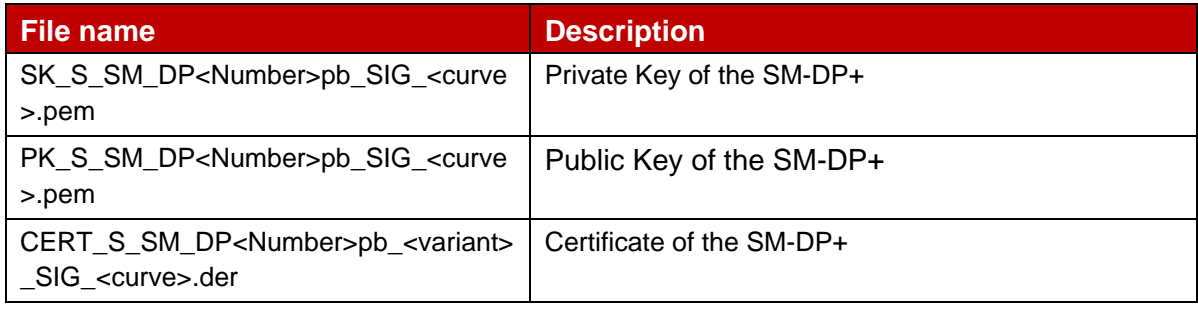

## **Table 16: SM-DPpb Keys and Certificates of SM-DP+**

In order to generate the different files, next commands must be performed using the previous values and following input files

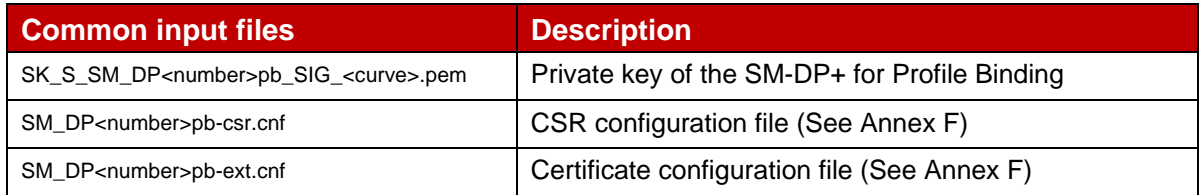

\$ openssl req -new -nodes -<signature> -config SM\_DP<number>pb-csr.cnf -key SK\_S\_SM\_DP<number>pb\_SIG\_<curve>.pem -out SM\_DPpb\_SIG\_<curve>.csr

#### **Variant O**

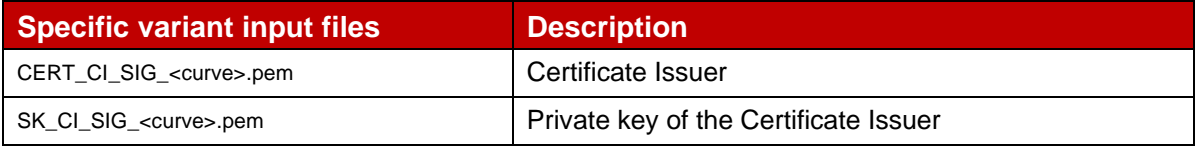

\$ openssl x509 -req -in SM\_DPpb\_SIG\_<curve>.csr

-CA CERT CI\_SIG\_<curve>.pem -Cakey SK\_CI\_SIG\_<curve>.pem

-set\_serial <serialNumber> -days <validity> -extfile SM\_DP<number>pb-ext.cnf

-out CERT S\_SM\_DP<number>pb\_SIG\_<curve>.pem

### **Variant B**

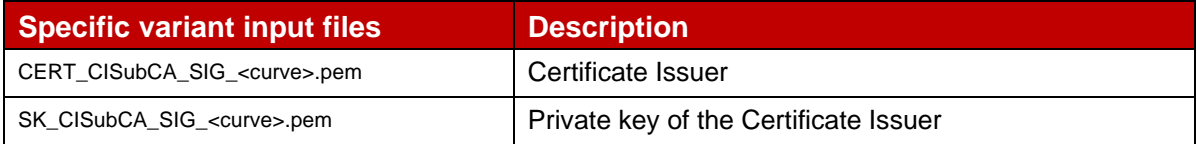

\$ openssl x509 -req -in SM\_DPpb\_SIG\_<curve>.csr

-CA CERT CISubCA SIG <curve>.pem -Cakey SK CISubCA SIG <curve>.pem

-set serial <serialNumber> -days <validity> -extfile SM\_DP<number>pb-ext.cnf

-out CERT S\_SM\_DP<number>pb\_<variant>\_SIG\_<curve>.pem

## **Variant A and C**

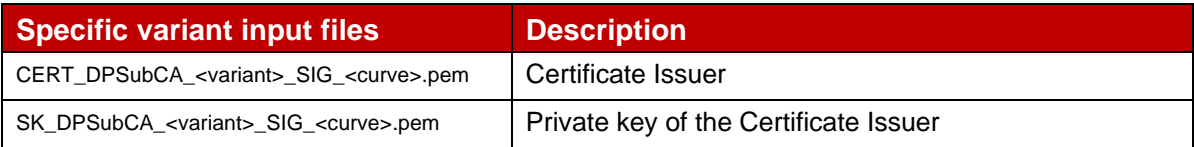

\$ openssl x509 -req -in SM\_DPpb\_SIG\_<curve>.csr

 -CA CERT\_SM\_DPSubCA\_<variant>\_SIG\_<curve>.pem -Cakey SK\_SM\_DPSubCA\_SIG\_<curve>.pem -set serial <serialNumber> -days <validity> -extfile SM\_DP<number>pb-ext.cnf -out CERT S\_SM\_DP<number>pb\_<variant>\_SIG\_<curve>.pem

## <span id="page-22-0"></span>**3.3.4 TLS**

## **3.3.4.1 SM-DP+ n°1 TLS Certificate: definition of data to be signed**

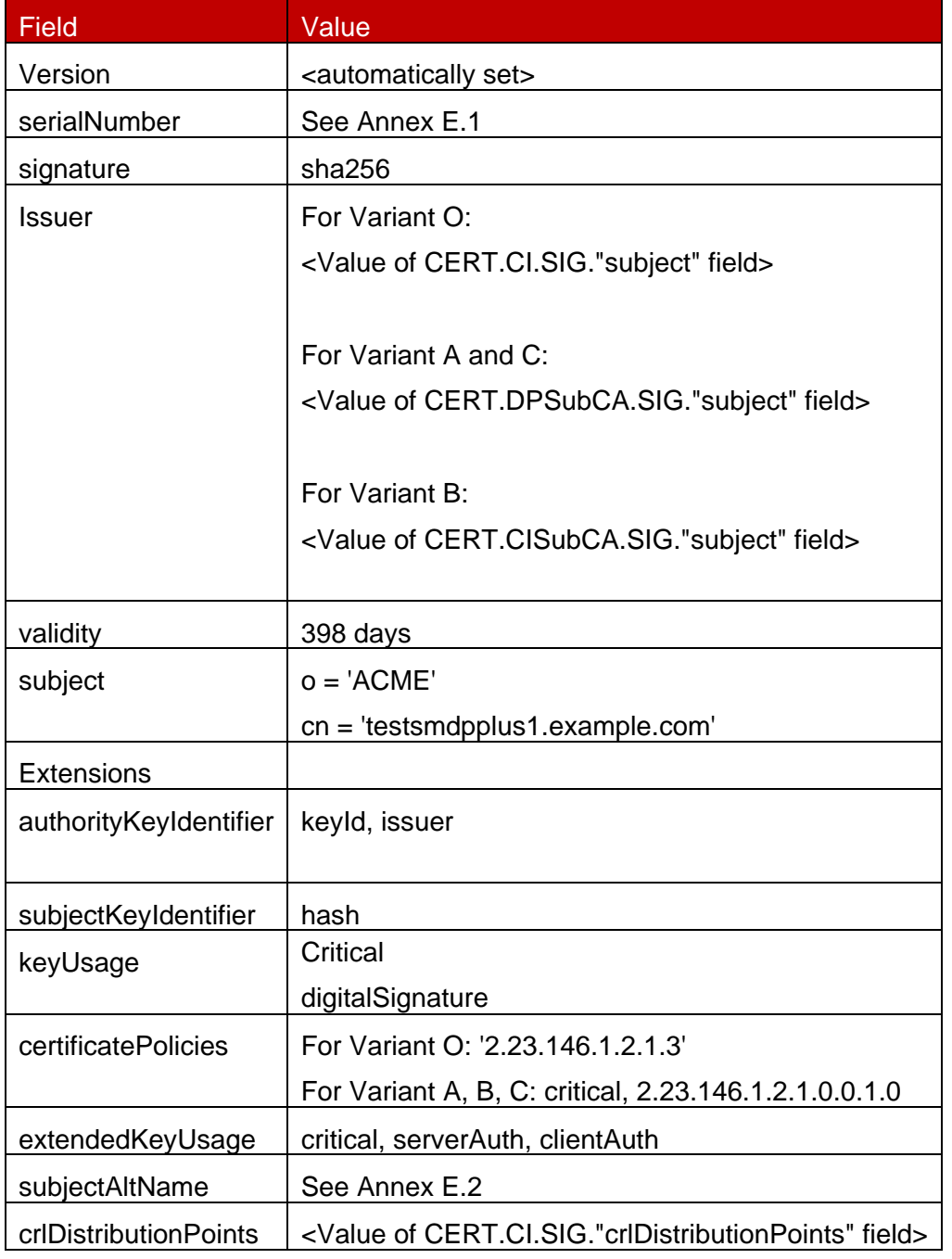

#### **Table 17: CERT.DP.TLS for SM-DP+**

Hereafter the generated keys and certificates of the SM-DP+ n°1 for Profile Package Binding as defined in Annex A.

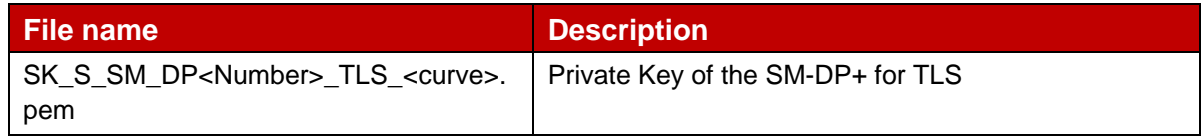

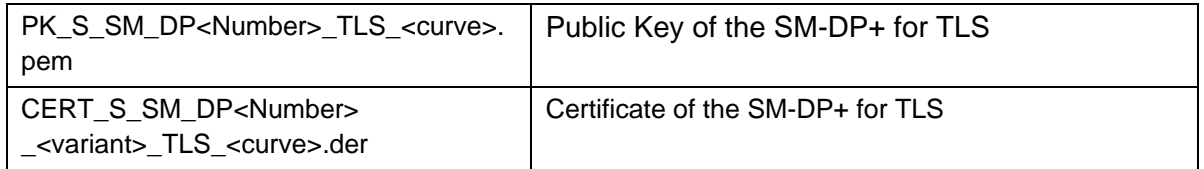

#### **Table 18: TLS Keys and Certificates of SM-DP+**

In order to generate the different files, next commands must be performed using the previous values and following input files

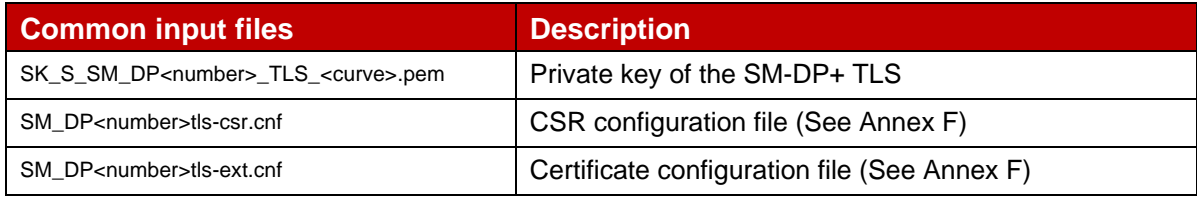

\$ openssl req -new -nodes -<signature> -config SM\_DP<number>tls-csr.cnf -key SK\_S\_SM\_DP<number>\_TLS\_<curve>.pem -out SM\_DP\_TLS\_<curve>.csr

#### **Variant O**

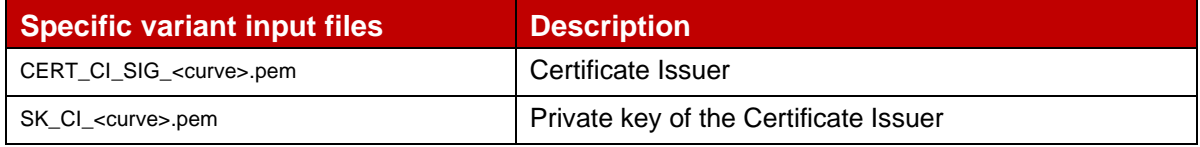

\$ openssl x509 -req -in SM\_DPtls\_<curve>.csr

-CA CERT\_CI\_<curve>.pem -Cakey SK\_CI\_<curve>.pem

-set serial <serialNumber> -days <validity> -extfile SM\_DP<number>tls-ext.cnf

-out CERT S SM\_DP<number> TLS\_<curve>.pem

#### **Variant B**

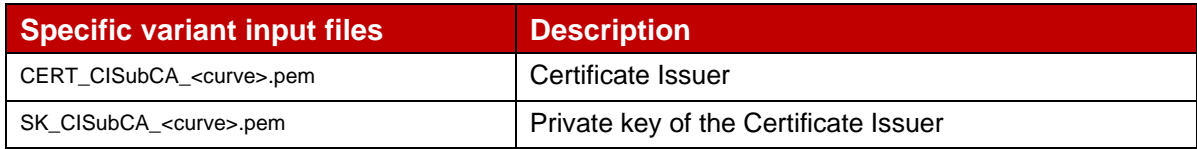

\$ openssl x509 -req -in SM\_DPtls\_<curve>.csr

-CA CERT\_CISubCA\_<curve>.pem -Cakey SK\_CISubCA\_<curve>.pem

-set serial <serialNumber> -days <validity> -extfile SM\_DP<number>tls-ext.cnf -out CERT S SM\_DP<number> <variant> TLS <curve>.pem

## **Variant A and C**

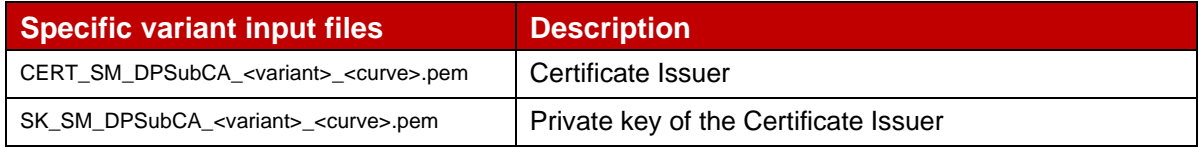

#### GSM Association **Non-confidential** Official Document SGP.26 - RSP Test Certificates Definition

```
$ openssl x509 -req -in SMDPpb_<curve>.csr
  -CA CERT_SM_DPSubCA_<variant>_<curve>.pem -Cakey SK_SM_DPSubCA_<variant>_<curve>.pem
  -set_serial <serialNumber> -days <validity> -extfile SM_DP<number>tls-ext.cnf 
  -out CERT_S_SM_DP<number>_<variant>_TLS_<curve>.pem
```
## <span id="page-24-0"></span>**3.4 SM-DS**

#### <span id="page-24-1"></span>**3.4.1 SM-DS SubCA**

Note: CERT.SM\_DSSubCA.SIG is only defined for Variant A and Variant C

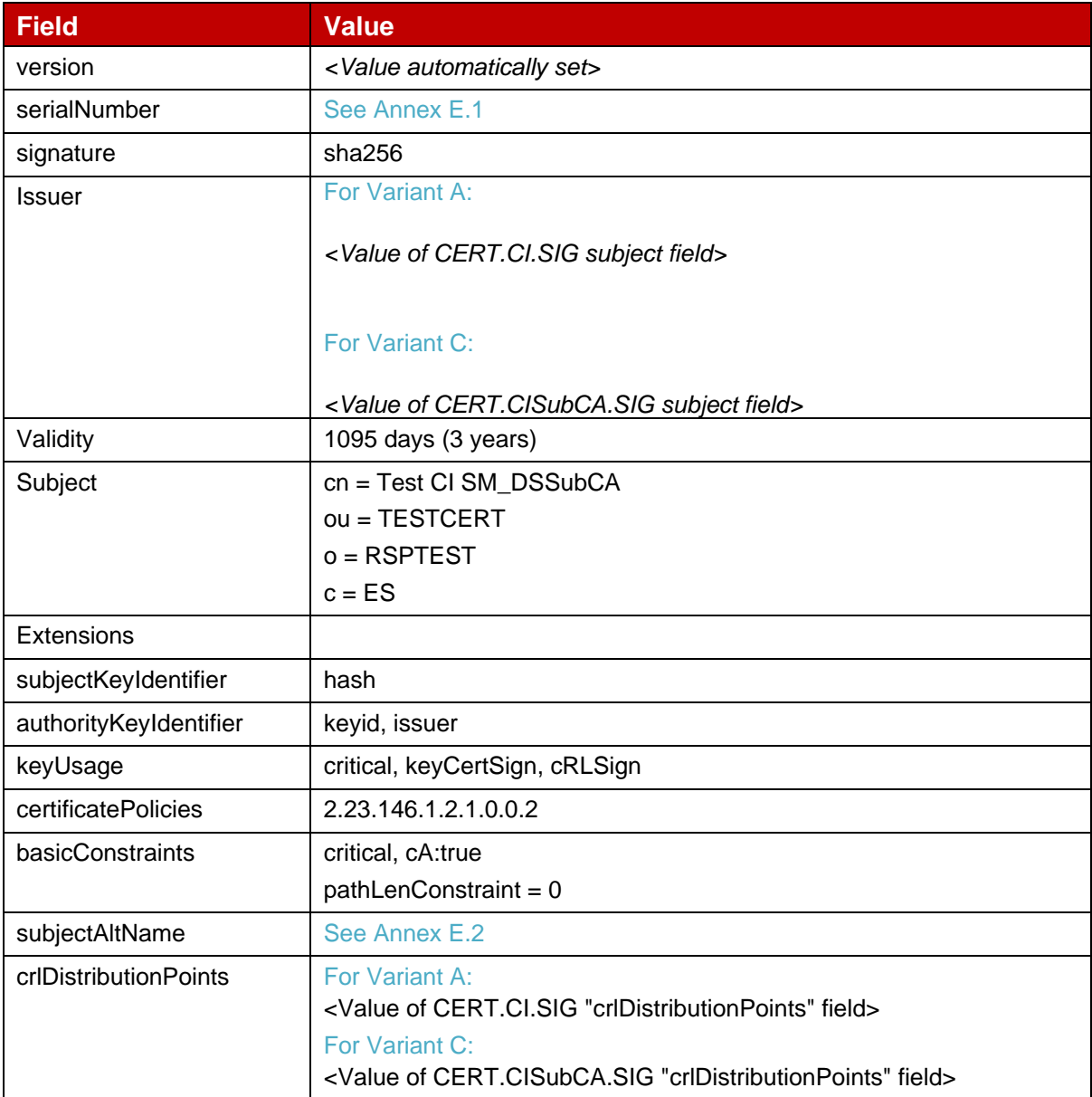

#### **Table 19: CERT.SM\_DSSubCA.SIG data**

Hereafter the generated SM-DP+ SubCA keys and certificates as defined in Annex A.

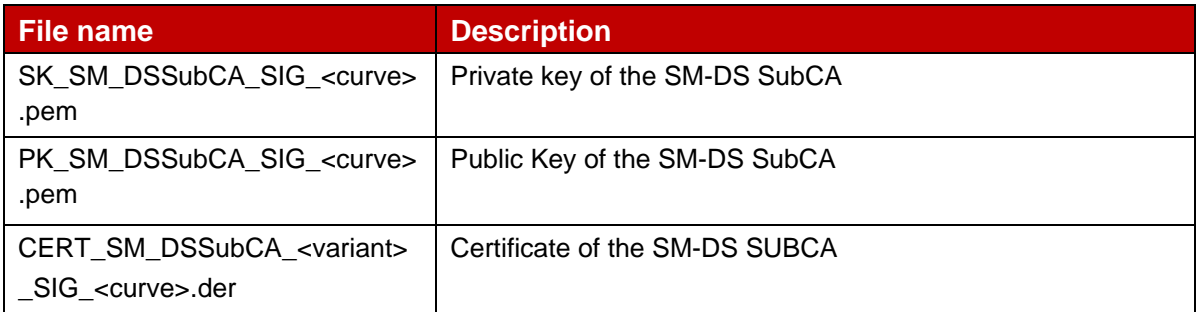

#### **Table 20: EUM SubCA Keys and Certificates**

In order to generate the different files, next commands must be performed using the previous values and following input files

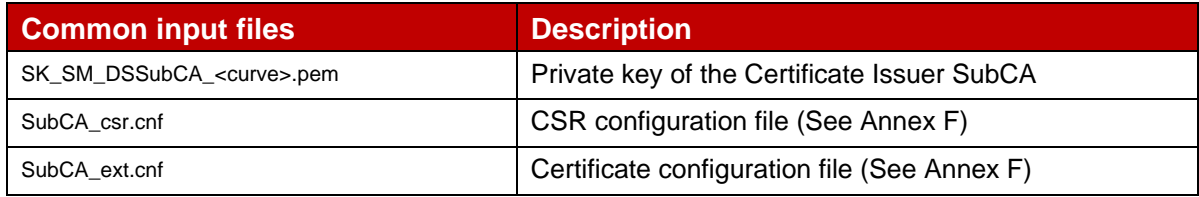

\$ openssl req -new -nodes -<signature> -config SM\_DSSubCA-csr.cnf -key SK\_SM\_DSSubCA\_<curve>.pem -out SM\_DS\_SubCA\_<curve>.csr

#### **Variant A**

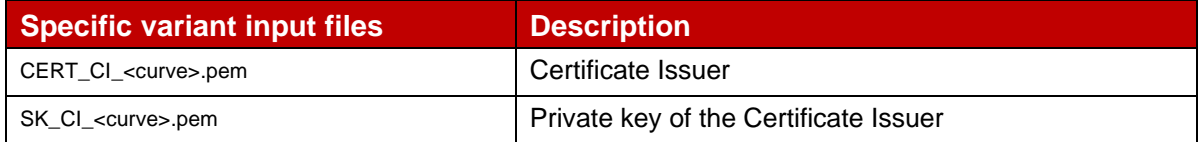

\$ openssl x509 -req -in SM\_DS\_SubCA\_<curve>.csr -CA CERT\_CI\_<curve>.pem -Cakey SK\_CI\_<curve>.pem

-set serial <serialNumber> -days <validity> -extfile SM\_DSSubCA-ext.cnf -out CERT\_SM\_DSSubCA\_<variant>\_<curve>.pem

## **Variant C**

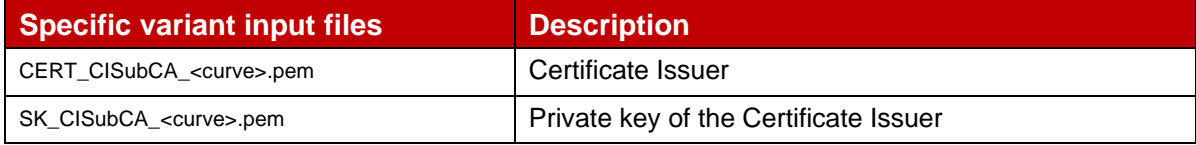

\$ openssl x509 -req -in SM\_DS\_SubCA\_<curve>.csr -CA CERT\_CISubCA\_<curve>.pem -Cakey SK\_CISubCA\_<curve>.pem -set\_serial <serialNumber> -days <validity> -extfile SM\_DSSubCA-ext.cnf -out CERT SM\_DSSubCA <variant> <curve>.pem

#### <span id="page-25-0"></span>**3.4.2 SM-DSauth**

#### **3.4.2.1 SM-DS Certificate for Authentication: definition of data to be signed**

#### GSM Association **Non-confidential** Official Document SGP.26 - RSP Test Certificates Definition

| <b>Field</b>           | <b>Value</b>                                                                                                    |
|------------------------|----------------------------------------------------------------------------------------------------|
| Version                | <value automatically="" set=""></value>                                                                                                    |
| serialNumber           | See Annex E.1                                                                                                    |
| Signature              | sha256                                                                                                    |
| <b>Issuer</b>          | For Variant O: < Value of CERT.CI.SIG "subject" field><br>For Variant B: < Value of CERT.CISubCA.SIG "subject" field<br>For Variant A and C: <value "subject"<br="" cert.sm_dssubca.sig="" of="">field</value>                                                                                                 |
| Validity               | 1095 days (3 years)                                                                                                    |
| Subject                | $o = 'ACME'$<br>$cn = 'TEST SM-DS < SM-DS number>'$                                                                                                    |
| Extensions             |                                                                                                    |
| authorityKeyIdentifier | 27eyed, issuer                                                                                                    |
| subjectKeyIdentifier   | hash                                                                                                    |
| keyUsage               | critical, digitalSignature                                                                                                    |
| certificatePolicies    | For Variant O: critical, 2.23.146.1.2.1.7<br>For Variant A, B and C: critical, 2.23.146.1.2.1.0.0.2.1                                                                                                    |
| subjectAltName         | See Annex E.2                                                                                                    |
| crlDistributionPoints  | For Variant O:<br><value "crldistributionpoints"="" cert.ci.sig.="" field="" of=""><br/>For Variant B:<br/><value "crldistributionpoints"="" cert.cisubca.sig="" field="" of=""><br/>For Variant A and C:<br/><value "crldistributionpoints"="" cert.sm_dssubca.sig="" field="" of=""></value></value></value> |

**Table 21: CERT.SM\_DSauth.SIG**

Hereafter the generated keys and certificates of SM-DS for Authentication as defined in Annex A.

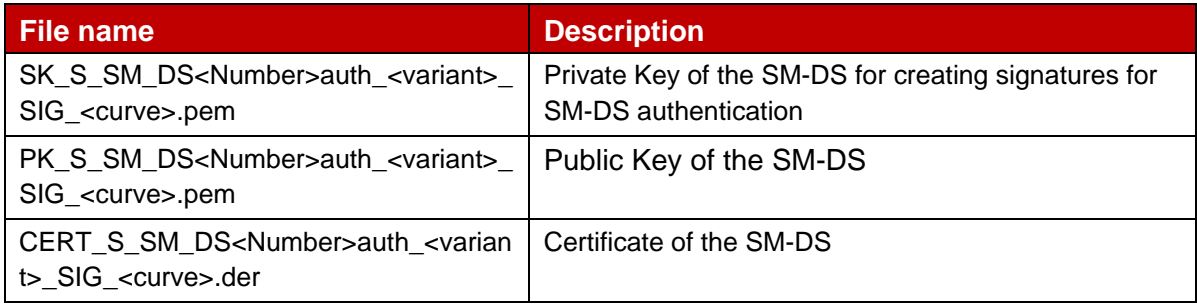

## **Table 22: DSAuth Keys and Certificates of SM-DS**

In order to generate the different files, next commands must be performed using the previous values and following input files:

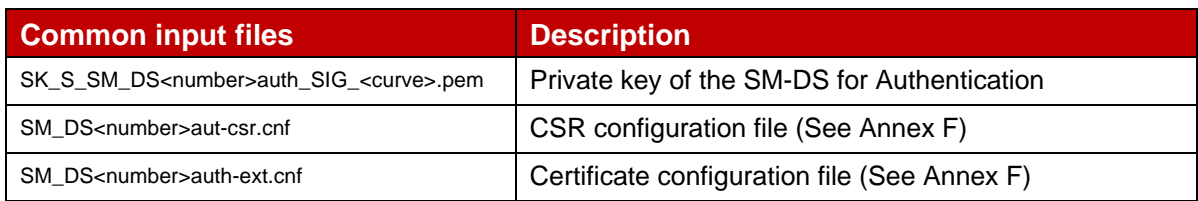

\$ openssl req -new -nodes -<signature> -config DS<number>auth-csr.cnf -key SK\_S\_SM\_DS<number>auth\_<curve>.pem -out SMDSauth\_<curve>.csr

#### **Variant O**

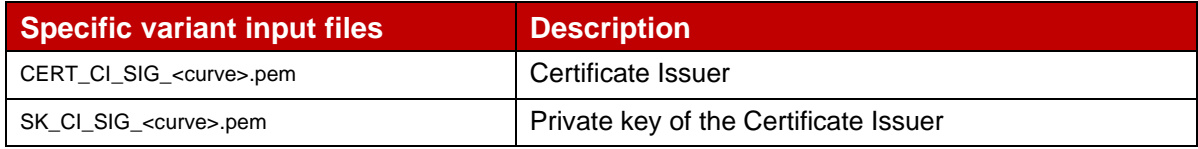

\$ openssl x509 -req -in SM\_DSauth\_<curve>.csr

-CA CERT\_CI\_SIG\_<curve>.pem -Cakey SK\_CI\_<curve>.pem

-set serial <serialNumber> -days <validity> -extfile SM\_DS<number>auth-ext.cnf

-out CERT S SM\_DS<number>auth\_SIG\_<curve>.pem

#### **Variant B**

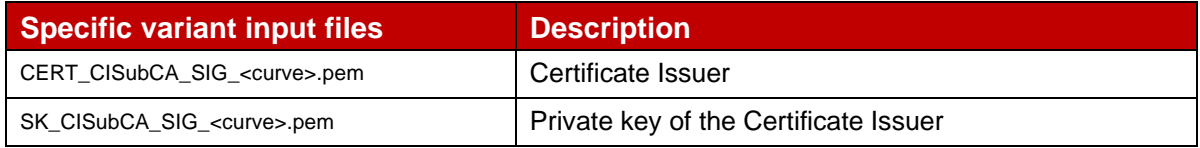

\$ openssl x509 -req -in SM\_DSauth\_<curve>.csr

-CA CERT\_CISubCA\_SIG\_<curve>.pem -Cakey SK\_CISubCA\_<curve>.pem

-set serial <serialNumber> -days <validity> -extfile SM\_DS<number>auth-ext.cnf

-out CERT S\_SM\_DS<number>auth\_<variant>\_SIG\_<curve>.pem

#### **Variant A and C**

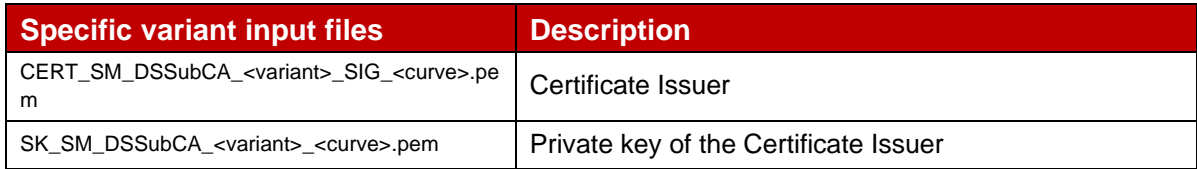

\$ openssl x509 -req -in SM\_DSauth\_<curve>.csr

-CA CERT SM\_DSSubCA\_<variant>\_SIG\_<curve>.pem -Cakey SK\_SM\_DSSubCA\_<variant>\_<curve>.pem -set serial <serialNumber> -days <validity> -extfile SM\_DS<number>auth-ext.cnf -out CERT S\_SM\_DS<number>auth\_<br/>variant>\_SIG\_<curve>.pem

## <span id="page-28-0"></span>**3.4.3 TLS**

#### **3.4.3.1 SM-DS n°1 TLS Certificate: definition of data to be signed**

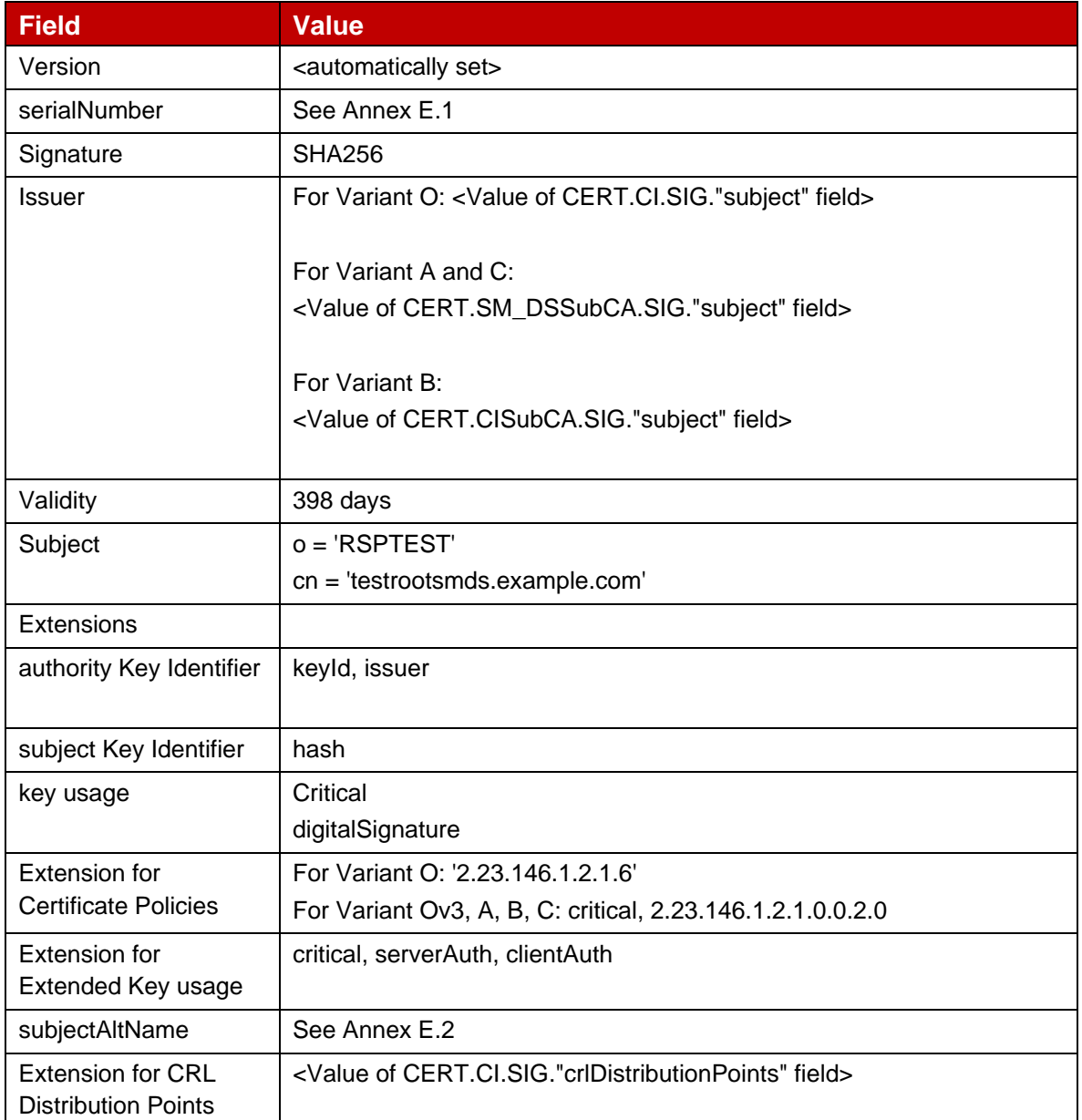

#### **Table 23: CERT.DS.TLS for SM-DS**

Hereafter the generated SM-DS keys and certificates for TLS as defined in Annex A.

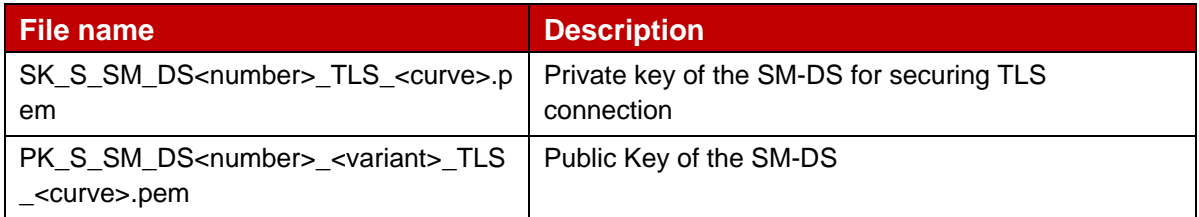

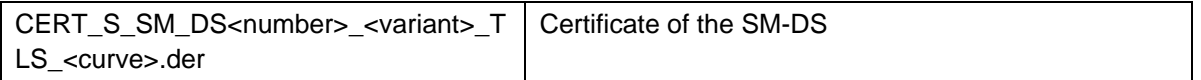

#### **Table 24: DS\_TLS Keys and Certificates for SM-DS**

In order to generate the different files, next commands must be performed using the previous values and following input files

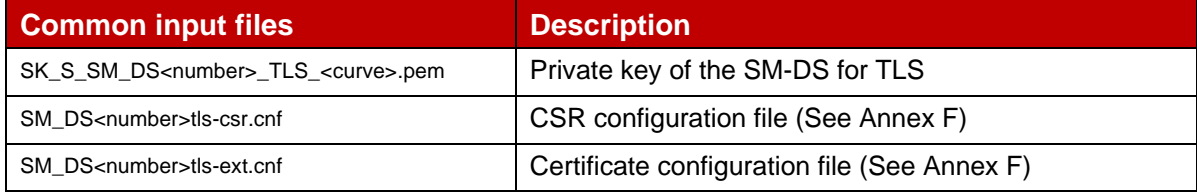

\$ openssl req -new -nodes -<signature> -config SM\_DS<number>tls-csr.cnf -key SK\_S\_SM\_DS<number>\_TLS\_<curve>.pem -out SM\_DS\_TLS\_<curve>.csr

#### **Variant O**

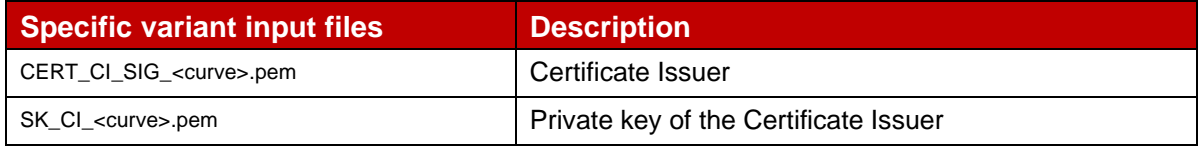

\$ openssl x509 -req -in SM\_DStls\_<curve>.csr -CA CERT\_CI\_<curve>.pem -Cakey SK\_CI\_<curve>.pem -set serial <serialNumber> -days <validity> -extfile SM\_DS<number>tls-ext.cnf -out CERT S SM\_DS<number> TLS\_<curve>.pem

#### **Variant B**

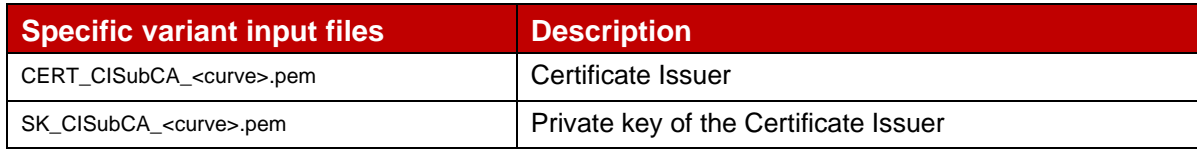

\$ openssl x509 -req -in SM\_DStls\_<curve>.csr

-CA CERT\_CISubCA\_<curve>.pem -Cakey SK\_CISubCA\_<curve>.pem

-set serial <serialNumber> -days <validity> -extfile SM\_DS<number>tls-ext.cnf

-out CERT S\_SM\_DS<number> <variant> TLS\_<curve>.pem

#### **Variant A and C**

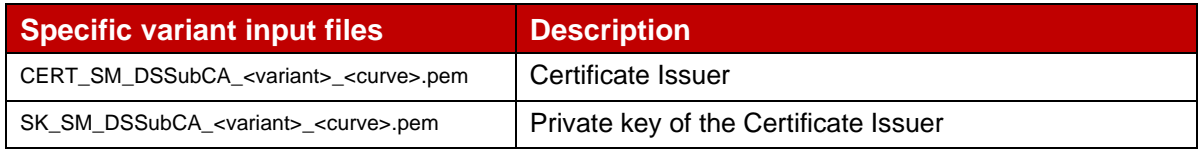

\$ openssl x509 -req -in SM\_DSpb\_<curve>.csr

 -CA CERT\_SM\_DSSubCA\_<variant>\_<curve>.pem -Cakey SK\_DSSubCA\_<variant>\_<curve>.pem -set serial <serialNumber> -days <validity> -extfile SM\_DS<number>tls-ext.cnf -out CERT\_S\_SM\_DS<number>\_<variant>\_TLS\_<curve>.pem

### <span id="page-30-0"></span>**3.5 eIM**

#### <span id="page-30-1"></span>**3.5.1 eIM Certificate for Signing**

#### **3.5.1.1 eIM Certificate for Signing definition of data to be signed**

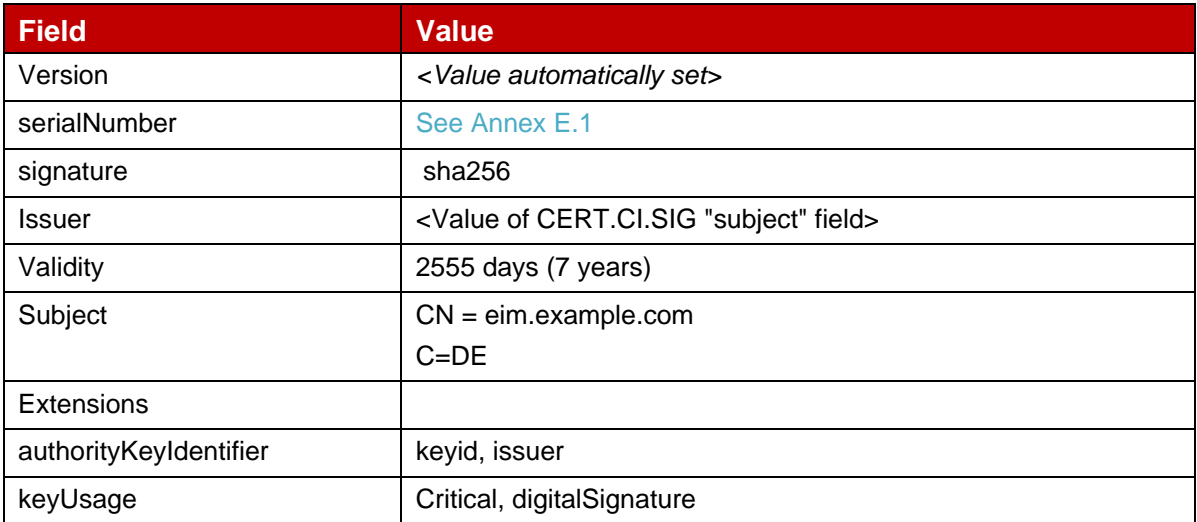

#### **Table 25: CERT.EIM.ECDSA data**

In order to generate the different files, next commands must be performed using the previous values and following input files

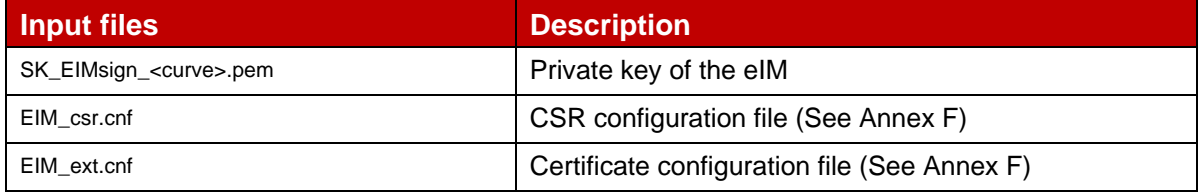

\$ openssl req -new -nodes -<signature> -config EIM\_csr.cnf -<br>-key SK EIMsign <curve>.pem -out EIMsign <curve>.csr

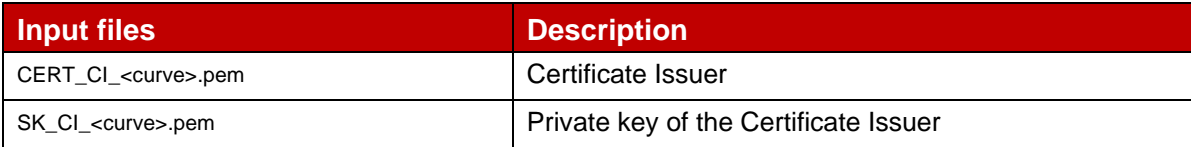

```
$ openssl x509 -req -in EIMsign_<curve>.csr
```

```
 -CA CERT_CI_<curve>.pem -Cakey SK_CI_<curve>.pem
```

```
-set serial <serialNumber> -days <validity> -extfile EIM ext.cnf
```

```
-out CERT S EIMsign <curve>.pem
```
#### **3.5.1.2 eIM Keys and Certificate**

Hereafter the generated keys and certificates of eIM for Signing as defined in Annex A.

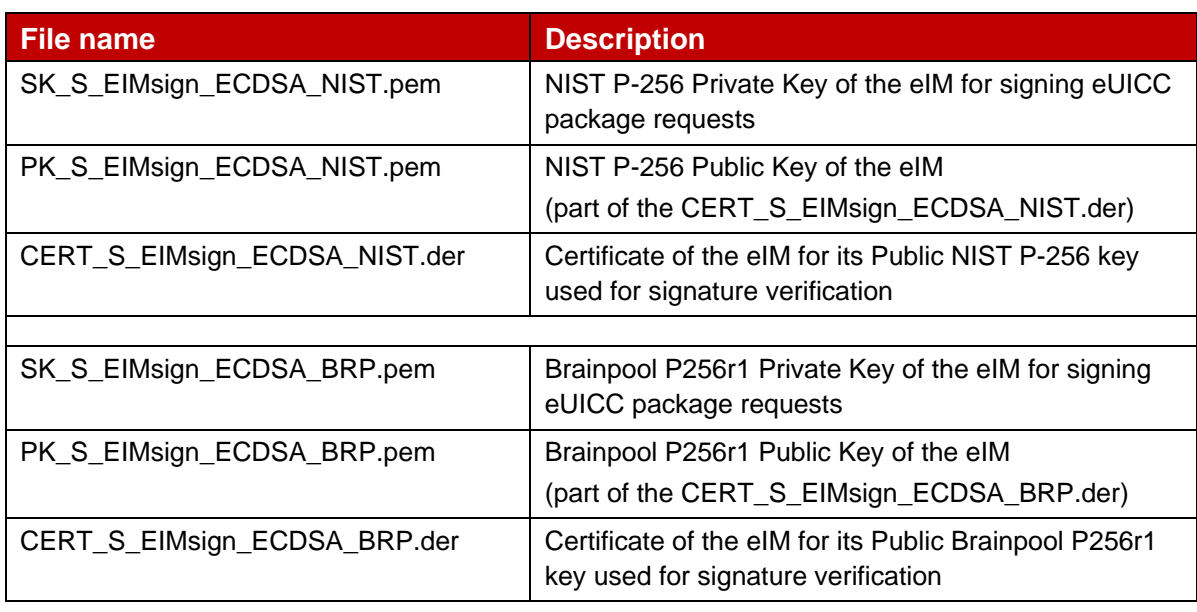

## **Table 26: Signing Keys and Certificates of eIM**

#### **3.5.1.3 Input data for generation**

The SK.EIMsign.ECDSA and PK.EIMsign.ECDSA of the eIM are generated using the command lines as described in section 2.2.

The related CERT.EIMsign.ECDSA is generated using the command lines described in section 2.4 with the following input data:

<input\_csr\_file\_name>: EIM\_csr.cnf as defined in Annex F.

<ca\_cert\_file\_name> and <ca\_sk\_file\_name>: files generated in section 3.1.2 (file containing the CERT.CI.ECDSA and SK.CI.ECDSA respectively).

 $\epsilon$  <serial> set with value defined in section 3.6.1.1 for serialNumber data field.

 $\langle$  <days> set with value defined in section 3.6.1.1 for validity data field.

<cert\_ext\_file\_name>: EIM\_ext.cnf as defined in Annex F.

## <span id="page-31-0"></span>**3.5.2 TLS/DTLS**

#### **3.5.2.1 eIM TLS/DTLS Certificate: definition of data to be signed**

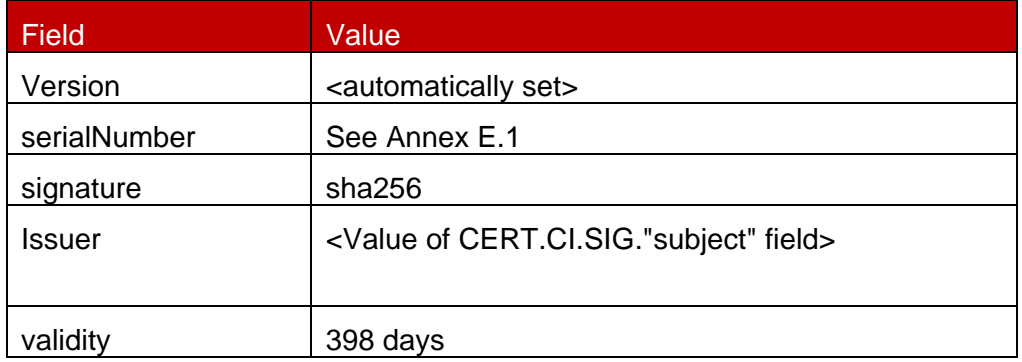

GSM Association **Non-confidential** Official Document SGP.26 - RSP Test Certificates Definition

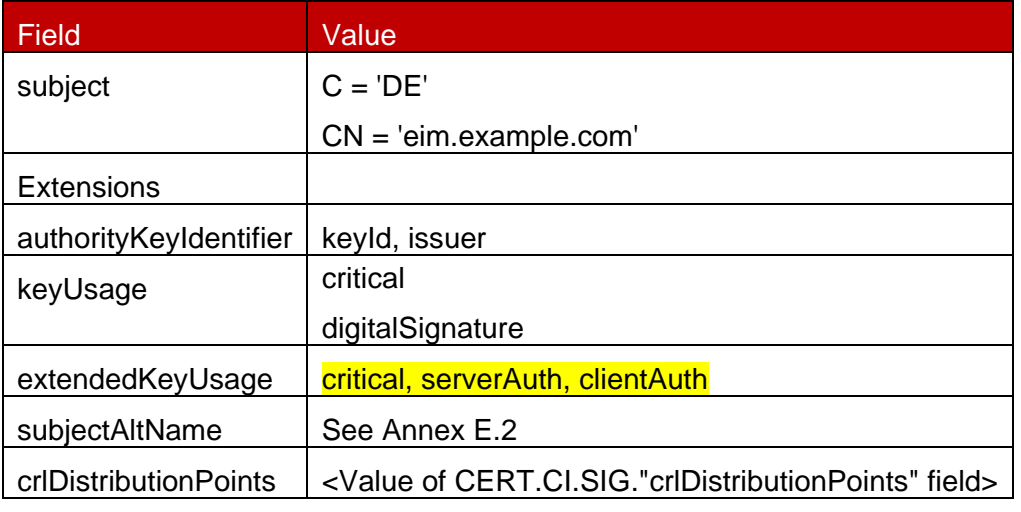

#### **Table 27: CERT.EIM.TLS**

Hereafter the generated keys and certificates for TLS/DTLS as defined in Annex A.

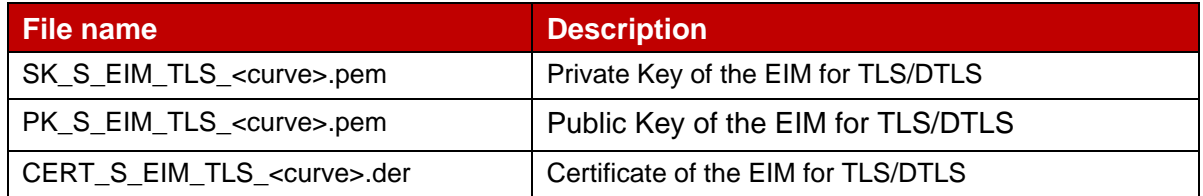

### **Table 1: EIM TLS/DTLS Keys and Certificates of SM-DP+**

In order to generate the different files, next commands must be performed using the previous values and following input files

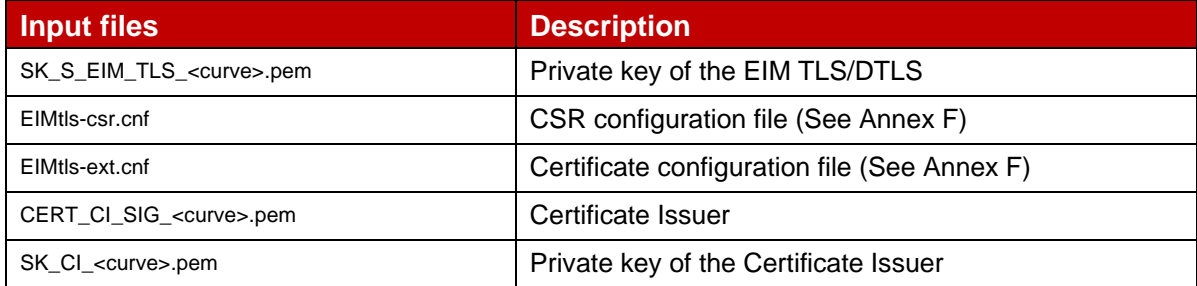

\$ openssl req -new -nodes -<signature> -config EIMtls-csr.cnf -key SK\_S\_EIM\_TLS\_<curve>.pem -out EIM\_TLS\_<curve>.csr

```
$ openssl x509 -req -in EIM_TLS_<curve>.csr
 -CA CERT_CI_<curve>.pem -Cakey SK_CI_<curve>.pem
-set serial <serialNumber> -days <validity> -extfile EIMtls-ext.cnf
   -out CERT_S_EIM>_TLS_<curve>.pem
```
## <span id="page-32-0"></span>**4 Test Certificates and keys – Invalid test cases**

The sections below describe

- The data structure and content of the certificates used for running the invalid test cases in SGP.23;
- how such certificates are derived: both the toolchain and the input data are described.

## <span id="page-33-0"></span>**4.1 SM-DP+**

## <span id="page-33-1"></span>**4.1.1 SM-DP+ Certificate for Authentication**

## **4.1.1.1 SM-DP+ Certificate for Authentication – Invalid Signature**

All the data to be signed are the same as the ones defined in section 3.3.2 for all the variants..

The openSSL script for generation can be found in Section 3.3.2.

Hereafter the SM-DP+ certificates for Authentication with invalid signature as defined in Annex A.

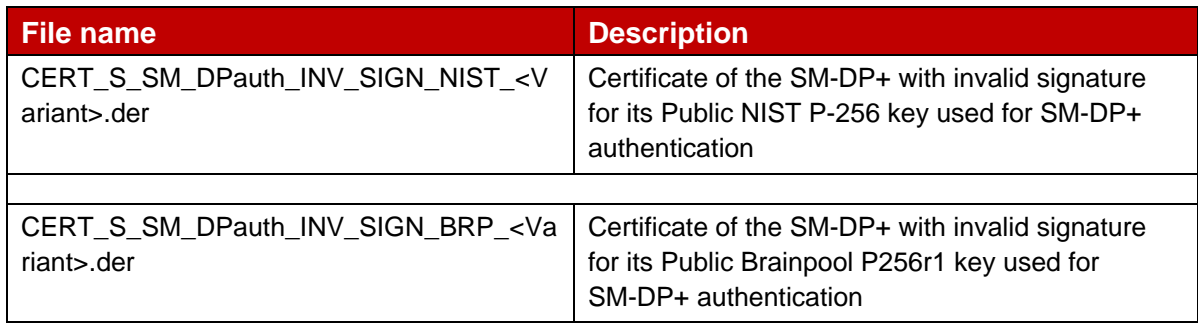

## **Table 2: SM\_DPauth\_INV\_SIGN Certificates**

Few bytes of the generated signatures contained in the DER files have been manually changed as follow:

- NIST signature: The 10 last bytes of the DER file are replaced by "00000000000000000000" (hexadecimal representation)
- Brainpool signature: The 8 last bytes of the DER file are replaced by "111111111111" (hexadecimal representation)

## **4.1.1.2 SM-DP+ Certificate for Authentication – Invalid Curve**

The Elliptic Curves NIST P-192 and Brainpool P192r1 are chosen for triggering the Authenticate and Download Error Code unsupportedCurve (3) as defined in SGP.22 [1].

#### $4.1.1.2.1$ **All the data to be signed are the same as the ones defined in section 3.3.2 for all the variants.**

Hereafter the SM-DP+ certificates and keys for Authentication with invalid curve as defined in Annex A.

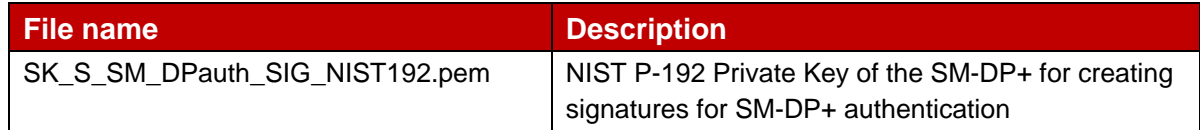

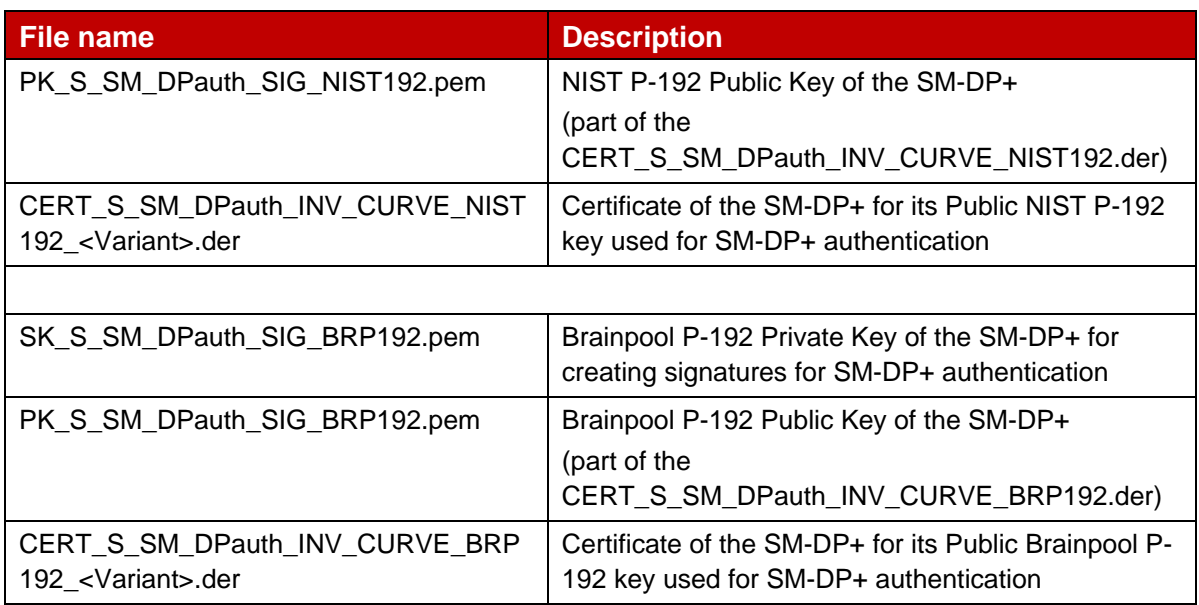

#### **Table 3: SM-DP+ forAuthentication Keys and Certificates with invalid curve**

In order to generate the different files, next commands must be performed using the previous values and following input files:

Command lines for the generation of the SK.DPauth.SIG and the corresponding PK.DPauth.SIG for NIST P-192 curve:

openssl ecparam –name prime192v1 –genkey –out SK\_S\_SM\_DPauth\_SIG\_NIST192.pem openssl ec –in SK\_S\_SM\_DPauth\_SIG\_NIST192.pem –pubout –out PK S SM DPauth SIG NIST192.pem

## Command lines for the generation of the SK.SM\_DPauth.SIG and the corresponding PK.SM\_DPauth.SIG for Brainpool P192r1 curve:

openssl ecparam –name brainpoolP192r1 –genkey –out SK\_S\_SM\_DPauth\_SIG\_BRP192.pem openssl ec –in SK\_S\_SM\_DPauth\_SIG\_BRP192.pem –pubout –out PK S SM DPauth SIG BRP192.pem

The CERT.SM\_DPauth.SIG are generated using the command lines described in section 3.3.2. for each variant.

## <span id="page-34-0"></span>**4.1.2 SM-DP+ Certificate for Profile Binding**

## **4.1.2.1 SM-DP+ Certificate for Profile Biding – Invalid Signature**

All the data to be signed are the same as the ones defined in 3.3.3 for all the variants.

The openSSL script for generation can be found in Section 3.3.3.

Hereafter the SM-DP+ certificates for Profile Package Binding with invalid signature as defined in Annex A.

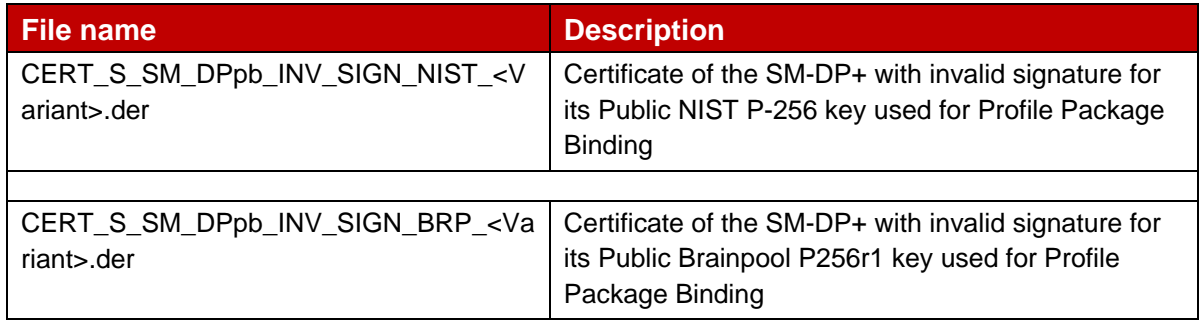

#### **Table 4: DPpb Certificates with invalid signature**

Few bytes of the generated signatures contained in the DER files have been manually changed as follow for each variant:

NIST signature: The 10 last bytes of the DER file are replaced by "00000000000000000000" (hexadecimal representation) Brainpool signature: The 8 last bytes of the DER file are replaced by "111111111111111 (hexadecimal representation)

## $4.1.2.1.1$

## **4.1.2.2 SM-DP+ Certificate for Profile Binding – Invalid Curve**

The Elliptic Curves NIST P-192 and Brainpool P192r1 are chosen for triggering the Authenticate and Download Error Code unsupportedCurve (3) as defined in SGP.22 [1].

All the data to be signed are the same as the ones defined in 3.3.3 for all the variants.

## $4.1.2.2.1$

Hereafter the SM-DP+ certificates and keys for Profile Binding with invalid curve as defined in Annex A.

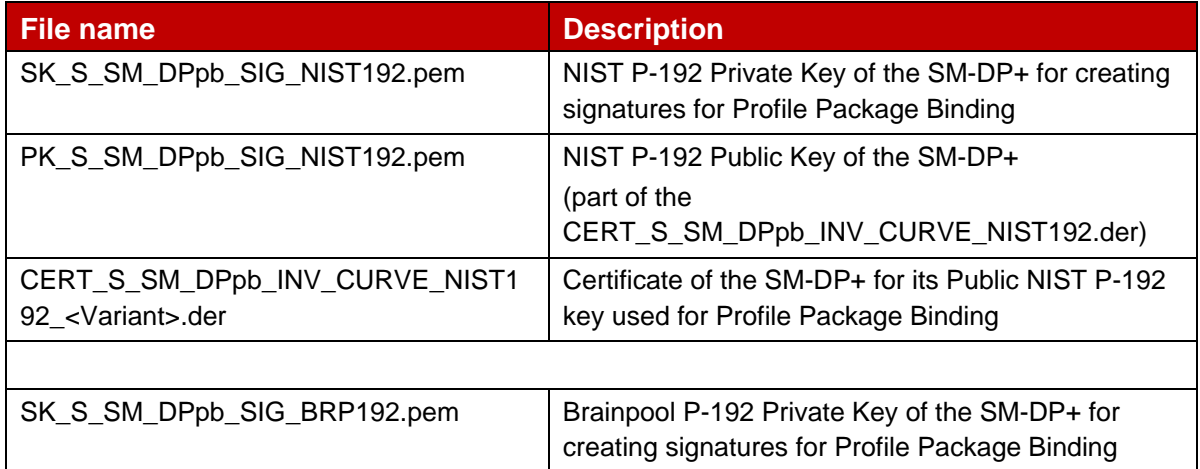

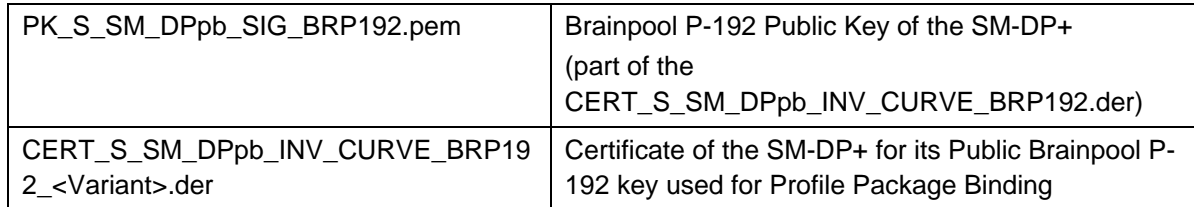

### **Table 5: SM\_DPpb Keys and Certificates with invalid curve**

In order to generate the different files, next commands must be performed using the previous values and following input files:

Command lines for the generation of the SK.SM\_DPpb.SIG and the corresponding PK.SM\_DPpb.SIG for NIST P-192 curve:

```
openssl ecparam –name prime192v1 –genkey –out SK_S_SM_DPpb_SIG_NIST192.pem
openssl ec –in SK_S_SM_DPpb_SIG_NIST192.pem –pubout –out 
   PK S SM DPpb SIG NIST192.pem
```
#### Command lines for the generation of the SK.DPpb.SIG and the corresponding PK.DPpb.SIG for Brainpool P192r1 curve:

openssl ecparam –name brainpoolP192r1 –genkey –out SK\_S\_SM\_DPpb\_SIG\_BRP192.pem openssl ec –in SK\_S\_SM\_DPpb\_SIG\_BRP192.pem –pubout –out PK\_S\_SM\_DPpb\_SIG\_BRP192.pem

The CERT.SM\_DPpb.SIG are generated using the command lines described in section 3.3.3 for each variant.

#### <span id="page-36-0"></span>**4.1.3 SM-DP+ TLS Certificate**

#### **4.1.3.1 SM-DP+ TLS Certificate – Invalid Signature**

All the data to be signed are the same as the ones defined in section 3.3.

Hereafter the SM-DP+ TLS certificates with invalid signature as defined in Annex A.

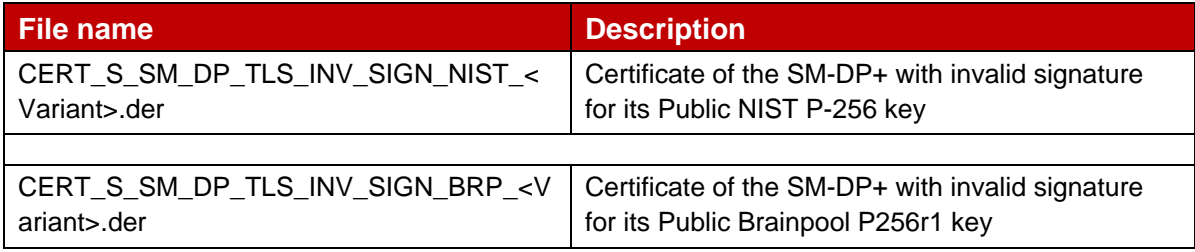

#### **Table 6: SM\_DP\_TLS Certificates with invalid signature**

Few bytes of the generated signatures contained in the DER files have been manually changed as follow, for each variant:

- NIST signature: The 10 last bytes of the DER file are replaced by "00000000000000000000" (hexadecimal representation)
- Brainpool signature: The 8 last bytes of the DER file are replaced by "11111111111111 (hexadecimal representation)

## **4.1.3.2 SM-DP+ TLS Certificate – Invalid Curve**

The Elliptic Curves NIST P-384 is chosen for triggering the Authenticate and Download Error Code unsupportedCurve(3) as defined in SGP.22 [1].

All the data to be signed are the same as the ones defined in Section 3.3.4 for all the variants.

## $4.1.3.2.1$

Hereafter the generated SM-DP+ keys and certificates for TLS.

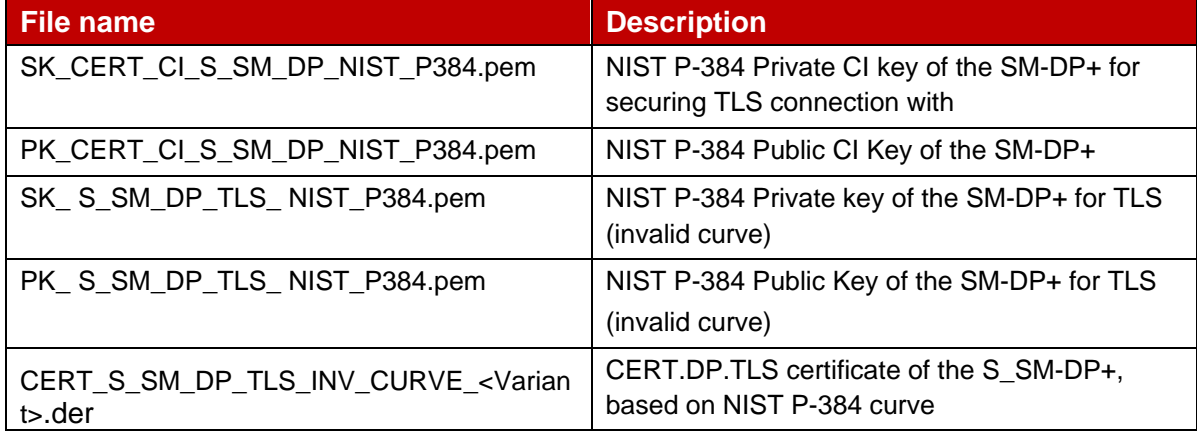

## **Table 7: SM-DP+ TLS Keys and Certificates with invalid curve**

In order to generate the different files, next commands must be performed using the previous values and following input files:

Command lines for the generation of the SK.DP.TLS and the corresponding PK.DP.TLS for NIST P-384 curve:

```
openssl ecparam –name secp384r1 –genkey –out SK_S_SM_DP_TLS_NIST_P384.pem
openssl ec –in SK_S_SM_DP_TLS_NIST_P384.pem –pubout –out 
   PK S SM DP TLS NIST P384.pem
```
The CERT.DP.TLS are generated using the command lines described in section Section 3.3.4 for each variant.

## **4.1.3.3 SM-DP+ TLS Certificate – Invalid Certificate Policy**

In order to generate the different files, the commands in section 3.3.4 shall be used.

The input data and files for generation applies with no changes except for the value of <certificatePolicies> extension that shall be set as follows:

- For Variant O: critical, 2.23.146.1.2.1.4
- For Variant A, B and C: critical, 2.23.146.1.2.1.0.0.1.1

#### $4.1.3.3.1$

Hereafter the generated SM-DP+ keys and certificates for TLS as defined in Annex A.

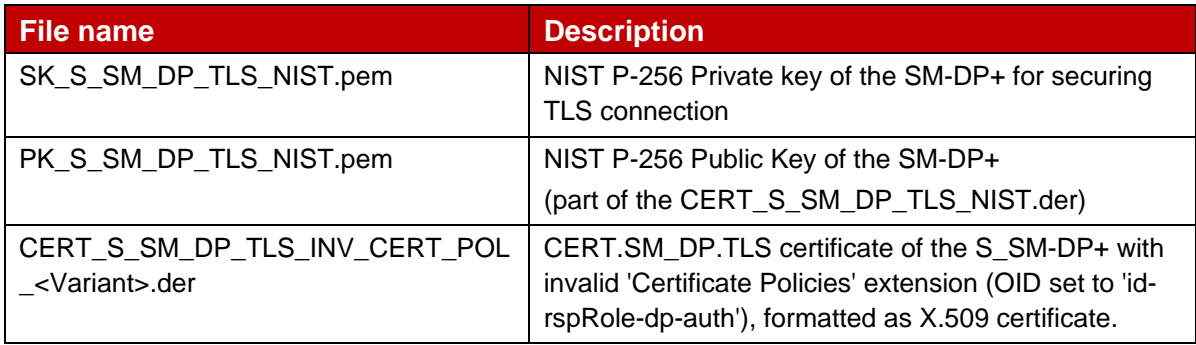

#### **4.1.3.4 SM-DP+ TLS Certificate – Missing Critical Extension**

In order to generate the different files, the commands in section 3.3.4 shall be used.

The input data and files for generation applies with no changes except for the value of <extendedKeyUsage> extension that shall be set as follows:

• Absent

#### 4.1.3.4.1

Hereafter the generated SM-DP+ keys and certificates for TLS as defined in Annex A.

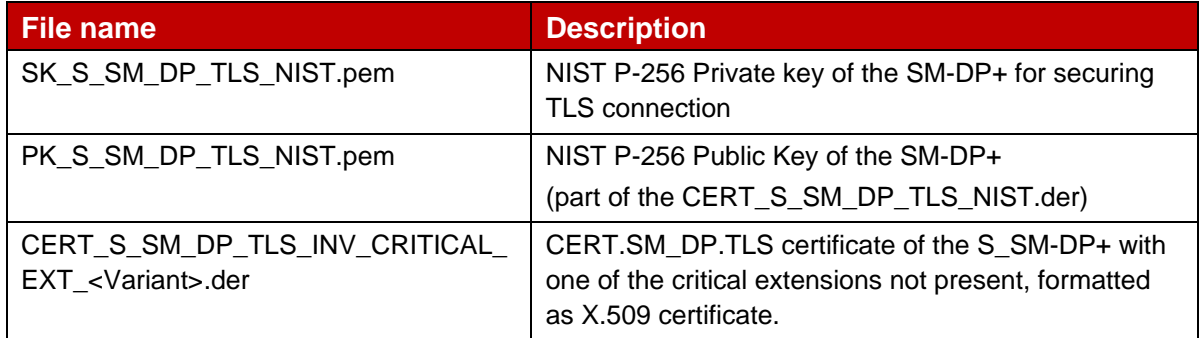

#### **Table 8: DP\_TLS Keys and Certificates with critical extension not present**

#### **4.1.3.5 SM-DP+ TLS Certificate – Invalid Extended Key Usage**

In order to generate the different files, the commands in section 3.3.4 shall be used.

The input data and files for generation applies with no changes except for the value of <extendedKeyUsage> extension that shall be set as follows:

• critical, clientAuth

## $4.1.3.5.1$

Hereafter the generated SM-DP+ keys and certificates for TLS as defined in Annex A.

| <b>File name</b>                                               | <b>Description</b>                                                                                                    |
|----------------------------------------------------------------|----------------------------------------------------------------------------------------------------|
| SK_S_SM_DP_TLS_NIST.pem                                        | NIST P-256 Private key of the SM-DP+ for securing<br>TLS connection                                                                                            |
| PK_S_SM_DP_TLS_NIST.pem                                        | NIST P-256 Public Key of the SM-DP+<br>(part of the CERT_S_SM_DP_TLS_NIST.der)                                                                                 |
| CERT_S_SM_DP_TLS_INV_EXT_KEY_<br>USAGE <variant>.der</variant> | CERT.SM_DP.TLS certificate of the S_SM-DP+ with<br>invalid 'extended key usage' extension (not set to 'id-<br>kp-serverAuth'), formatted as X.509 certificate. |

**Table 9: DP+ TLS Certificates with invalid 'extended key usage'**

#### **4.1.3.6 SM-DP+ TLS Certificate – Invalid Key Usage**

In order to generate the different files, the commands in section 3.3.4 shall be used.

The input data and files for generation applies with no changes except for the value of <keyUsage> extension that shall be set as follows:

• critical, keyAgreement

#### 4.1.3.6.1

Hereafter the generated SM-DP+ keys and certificates for TLS as defined in Annex A.

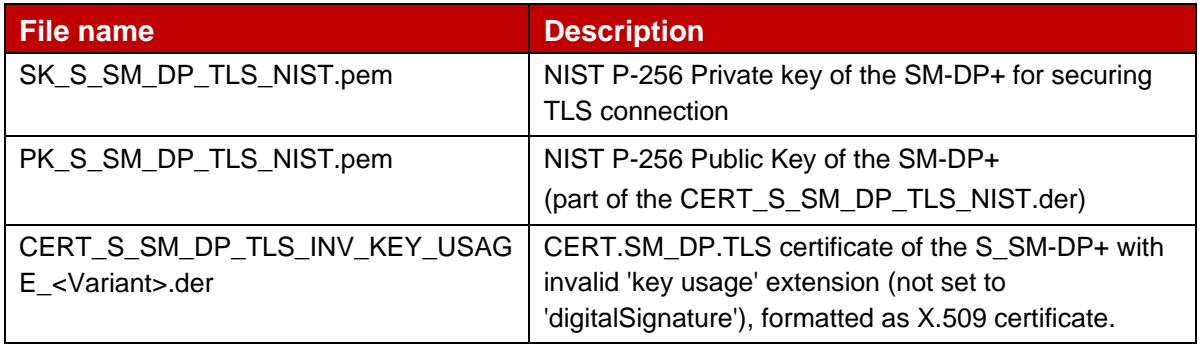

#### **Table 10: DP+ TLS Keys and Certificates with invalid 'key usage' extension**

#### **4.1.3.7 SM-DP+ TLS Certificate – Expired Certificate**

In order to generate the different files, the commands in section X.Y.Z shall be used.

The input data and files for generation applies with no changes except for the value of <Validity> field that shall be set as follows:

• 1 day

## $4.1.3.7.1$

Hereafter the generated SM-DP+ keys and certificates for TLS as defined in Annex A.

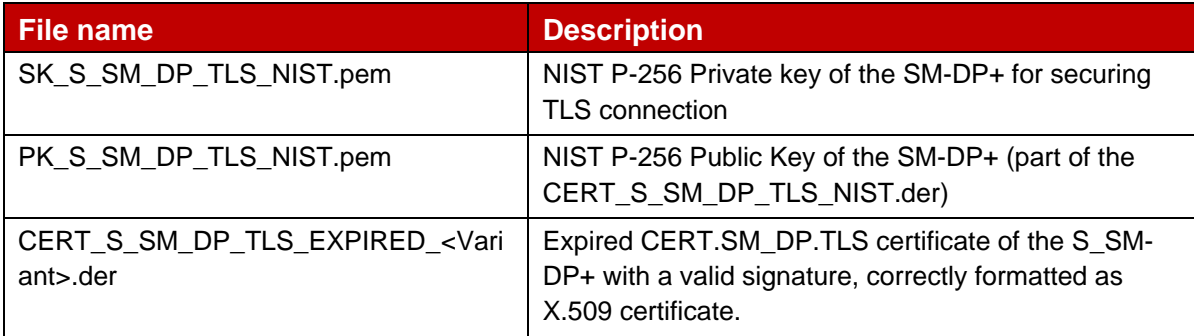

#### **Table 11: DP+ TLS Keys and expired Certificates**

#### <span id="page-40-0"></span>**4.2 SM-DS**

#### <span id="page-40-1"></span>**4.2.1 SM-DS Certificate for Authentication**

#### **4.2.1.1 SM-DS Certificate for Authentication – Invalid Signature**

All the data to be signed are the same as the ones defined in X.Y for all the variants

Hereafter the SM-DS certificates for Authentication with invalid signature as defined in Annex A.

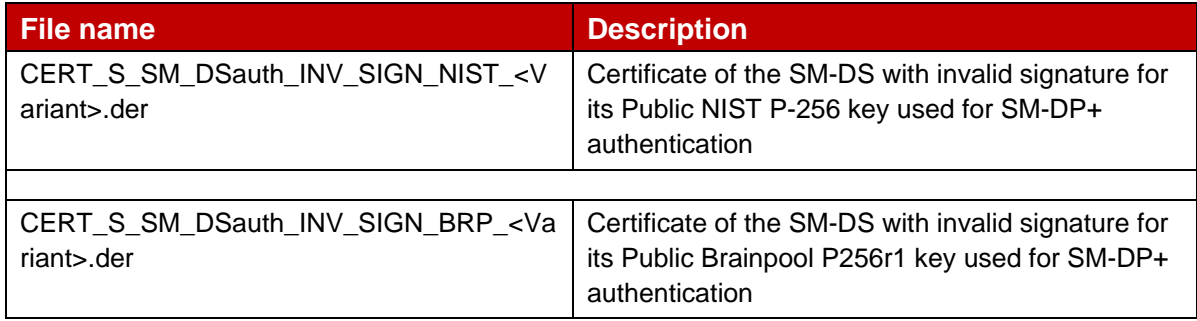

#### **Table 12: SM\_DS TLS Certificates with invalid signature**

Few bytes of the generated signatures contained in the DER files have been manually changed as follow:

- NIST signature: The 10 last bytes of the DER file are replaced by "00000000000000000000" (hexadecimal representation)
- Brainpool signature: The 8 last bytes of the DER file are replaced by "111111111111" (hexadecimal representation)

#### **4.2.1.2 SM-DS Certificate for Authentication - Invalid curve**

The Elliptic Curve NIST P-192 and Brainpool P192r1 are chosen for triggering the Authenticate Error Code unsupportedCurve(3) as defined in SGP.22 [1].

All the data to be signed are the same as the ones defined in 3.x for all the variants.

Hereafter the SM-DS certificates and keys for Authentication with invalid curve as defined in Annex A.

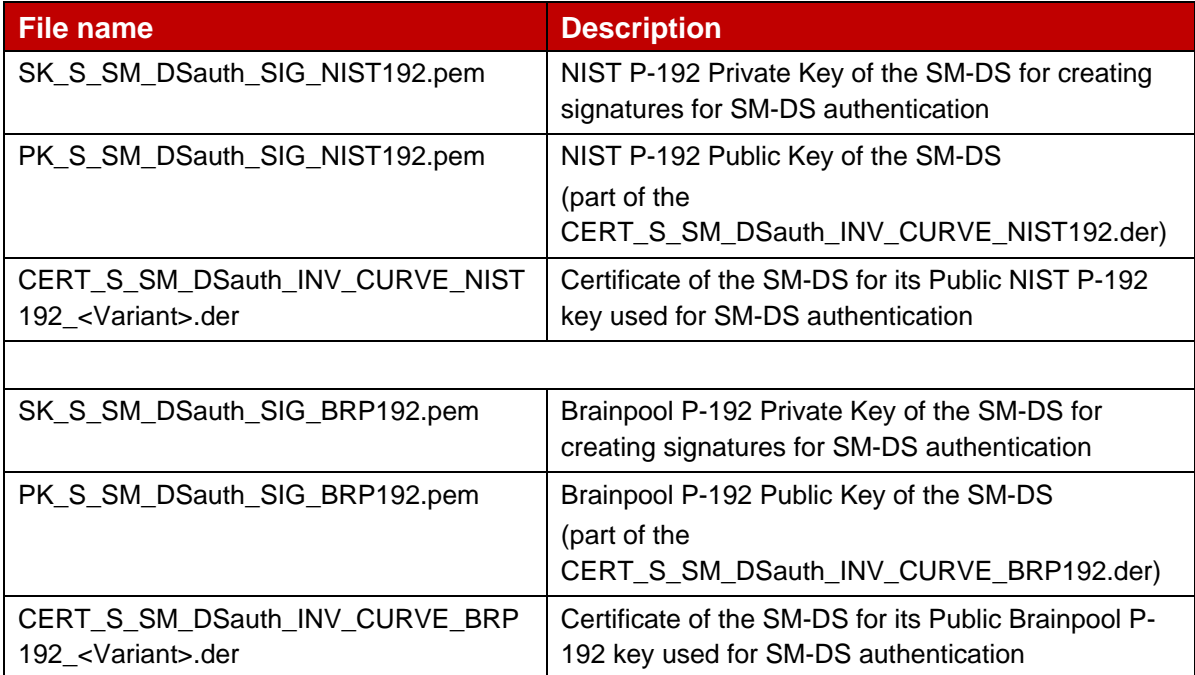

#### **Table 13: SM-DS Certificates with invalid curve**

In order to generate the different files, next commands must be performed using the previous values and following input files:

Command lines for the generation of the SK.DSauth.SIG and the corresponding PK.DSauth.SIG for NIST P-192 curve:

openssl ecparam –name prime192v1 –genkey –out SK\_S\_SM\_DSauth\_SIG\_NIST192.pem openssl ec –in SK\_S\_SM\_DSauth\_SIG\_NIST192.pem –pubout –out PK\_S\_SM\_DSauth\_SIG\_NIST192.pem

#### Command lines for the generation of the SK.DSauth.SIG and the corresponding PK.DSauth.SIG for Brainpool P-192 curve:

openssl ecparam –name brainpoolP192r1 –genkey –out SK\_S\_SM\_DSauth\_SIG\_BRP192.pem openssl ec –in SK\_S\_SM\_DSauth\_SIG\_BRP192.pem –pubout –out PK S SM DSauth SIG BRP192.pem

The CERT.DSauth.SIG are generated using the command lines described in section 3.4.2

### <span id="page-42-0"></span>**4.2.2 SM-DS TLS Certificate**

#### **4.2.2.1 SM-DS TLS Certificate – Invalid Signature**

All the data to be signed are the same as the ones defined in 3.4.3.

Hereafter the SM-DS TLS certificates with invalid signature as defined in Annex A.

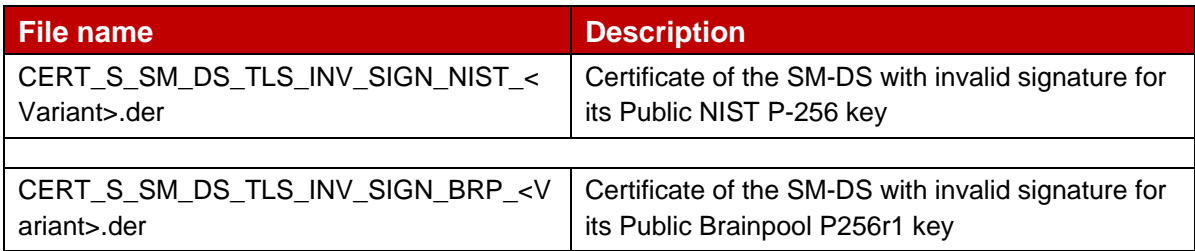

#### **Table 14: SM-DS TLS Certificates with invalid signature**

Few bytes of the generated signatures contained in the DER files have been manually changed as follow, for each variant:

- NIST signature: The 10 last bytes of the DER file are replaced by "00000000000000000000" (hexadecimal representation)
- Brainpool signature: The 8 last bytes of the DER file are replaced by "111111111111" (hexadecimal representation)

## **4.2.2.2 SM-DS TLS Certificate – Invalid Curve**

The Elliptic Curves NIST P-384 is chosen for triggering the Authenticate and Download Error Code unsupportedCurve(3) as defined in SGP.22 [1].

All the data to be signed are the same as the ones defined in 3.x for all the variants.

#### $4.2.2.2.1$

Hereafter the generated SM-DS keys and certificates for TLS.

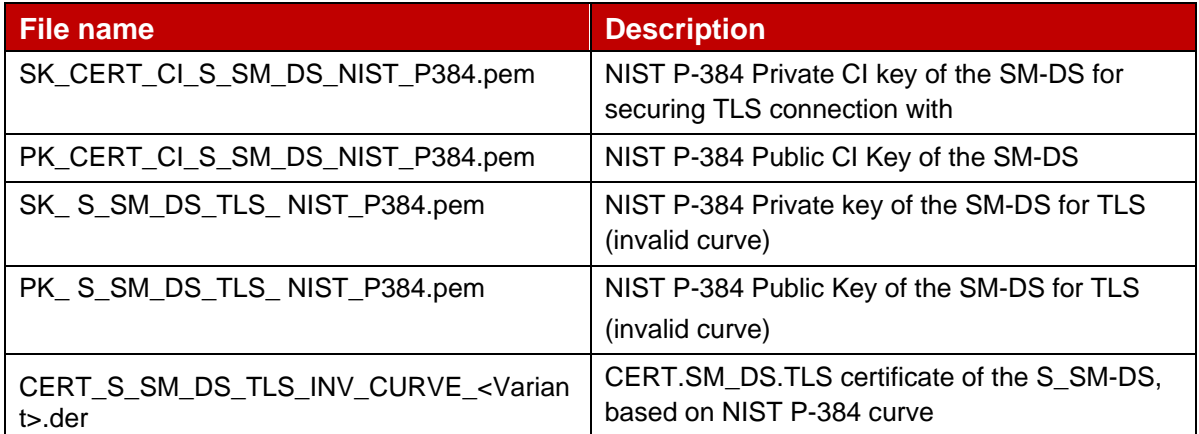

#### **Table 15: SM-DS TLS Certificates with invalid curve**

In order to generate the different files, next commands must be performed using the previous values and following input files:

Command lines for the generation of the SK.SM\_DS.TLS and the corresponding PK.SM\_DS.TLS for NIST P-384 curve:

```
openssl ecparam –name secp384r1 –genkey –out SK_S_SM_DS_TLS_NIST_P384.pem
openssl ec –in SK_S_SM_DS_TLS_NIST_P384.pem –pubout –out 
   PK S SM DS TLS NIST P384.pem
```
The CERT.SM\_DS.TLS are generated using the command lines described in section 3.4.x. for each variant

#### **4.2.2.3 SM-DS TLS Certificate – Invalid Certificate Policy**

In order to generate the different files, the commands in section 3.4.3 shall be used.

The input data and files for generation applies with no changes except for the value of <certificatePolicies> extension that shall be set as follows:

- For Variant O: critical, 2.23.146.1.2.1.4
- For Variant A, B and C: critical, 2.23.146.1.2.1.0.0.2.1

Hereafter the generated SM-DS keys and certificates for TLS as defined in Annex A.

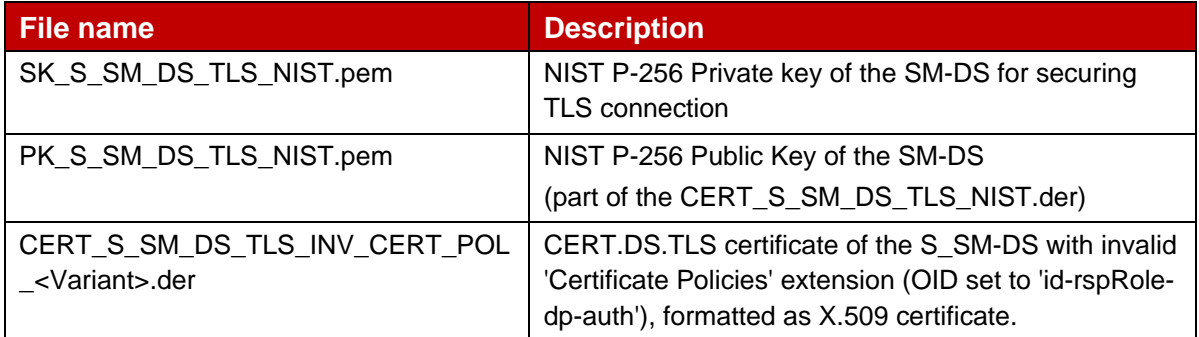

#### **Table 16: SM-DS TLS Certificates with invalid 'certificate policies'**

#### **4.2.2.4 SM-DS TLS Certificate – Missing Critical Extension**

In order to generate the different files, the commands in section 3.4.3 shall be used.

The input data and files for generation applies with no changes except for the value of <extendedKeyUsage> extension that shall be set as follows:

• Absent

Hereafter the generated SM-DS keys and certificates for TLS as defined in Annex A.

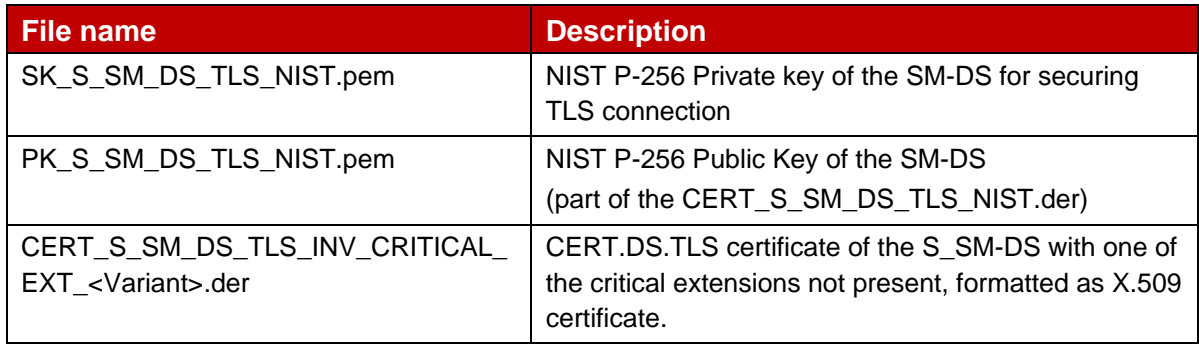

**Table 17: SM-DS TLS Certificate missing critical extension**

#### **4.2.2.5 SM-DS TLS Certificate – Invalid Extended Key Usage**

In order to generate the different files, the commands in section 3.4.3 shall be used.

The input data and files for generation applies with no changes except for the value of <extendedKeyUsage> extension that shall be set as follows:

• critical, clientAuth

Hereafter the generated SM-DS keys and certificates for TLS as defined in Annex A.

![](_page_44_Picture_197.jpeg)

#### **Table 18: SM-DS TLS Certificate with invalid 'extended key usage'**

#### **4.2.2.6 SM-DS TLS Certificate – Invalid Key Usage**

In order to generate the different files, the commands in section 3.4.3 shall be used.

The input data and files for generation applies with no changes except for the value of <keyUsage> extension that shall be set as follows:

#### • critical, keyAgreement

Hereafter the generated SM-DS keys and certificates for TLS as defined in Annex A.

![](_page_45_Picture_167.jpeg)

## **Table 19: SM-DS TLS Certificate with invalid 'key usage'**

## **4.2.2.7 SM-DS TLS Certificate – Expired Certificate**

In order to generate the different files, the commands in section 3.4.3 shall be used.

The input data and files for generation applies with no changes except for the value of <Validity> field that shall be set as follows:

• 1 day

Hereafter the generated SM-DS keys and certificates for TLS as defined in Annex A.

![](_page_45_Picture_168.jpeg)

#### **Table 20: SM-DS TLS keys and expired Certificate**

## <span id="page-46-0"></span>**Annex A RSP Certificates and Keys Files (Normative)**

All certificates, keys and configuration files are provided within the SGP.26\_v3.x-YYYY\_Files.ZIP package which accompanies the present document. The latest published version of the ZIP package SHALL be used.

NOTE:

- "x" means the minor version of the present document.
- "YYYY" means the year when the file is updated.

## <span id="page-47-0"></span>**Annex B Alternative to Certificate Generation**

Additionally to the command described in section 2.4, the certificates can be generated using the next command:

```
openssl ca -batch -config <config file> -in <csr file name> -extensions
<ext_section_name> -cert <ca_cert_file_name> -keyfile <ca_sk_file_name> -notext -
out <cert_pem_file_name> -startdate <validity_start_date> -enddate 
<validity_end_date>
```
#### Preconditions:

• Following entries are present in the indicated <config file> under the default CA section:

> database = \$ENV::OPENSSL\_HOME/indexXXCert.txt serial = \$ENV::OPENSSL\_HOME/serialXXCert

- Following files are present in OpenSSL home folder and are empty:
	- o indexXXCert.txt

...

...

- o indexXXCert.txt.attr
- The text file 'serialTlsCert' is present in OpenSSL home folder and contains the desired serial number as hex string.
- Following extension to be referenced by <ext\_section\_name> sections are present in the indicated <config\_file> forthe appropriate:
	- [ extensions] keyUsage extendedKeyUsage certificatePolicies subjectKeyIdentifier authorityKeyIdentifier subjectAltName crlDistributionPoints
- <validity start date> and <validity end date> are formatted YYMMDDHHMMSSZ, e.g. '170301154500Z' for 'Mar 1 15:45:00 2017 GMT'.

## <span id="page-48-0"></span>**Annex C Generation of self-signed Test CI Certificates**

This section describes the mechanism whereby RSP actors (e.g. SM-DP+ providers, eUICC Manufacturers) can generate and share their own self-signed Root Test CI Certificate (CERT.CI.SIG) with eSIM Device testers and SM-DP+ providers to enable the easy and repeatable download of the Test Profile described in [TS.48 reference] or any other nonoperational test profile from a Test SM-DP+ (in other word a Staging SM-DP+ Platform) onto a Test eUICC.

The RSP actor generates the key pair and the self-signed Test CI Certificate (using the relevant SK.CI.SIG) as described in clause 3.1 of the present document.

Alternately, the RSP actor may use a key pair whose private key value is one of the private keys values specified in section 3.1.2.

The private key would be used to sign:

- The Test CERT.CISubCA.SIG for Variants B and C,
- The Test CERT.SM\_DPauth.SIG and Test CERT.SM\_DPpb.SIG to be provisioned onto a Test SM-DP+ platform,
- The Test CERT.SM\_DPSubCA.SIG to be provisioned onto a Test SM-DP+ platform for Variants A and C,
- The Test CERT.SM DP.TLS to be provisioned onto a Test SM-DP+ platform,
- The Test CERT.EUM.SIG and CERT.EUICC.SIG certificates to be provisioned onto the Test eUICCs,
- The CERT.EUMSubCA.SIG for Variants A and C.

The below table comprises the recommended minimum certificate definitions for a self-signed certificate. The cells marked "vendor-specific" in the "Value" column can be personalised by the RSP Actor:

![](_page_48_Picture_214.jpeg)

![](_page_49_Picture_45.jpeg)

## **Table 64: Self-Signed CERT.CI.SIG**

The RSP actor may then publish the self-signed test CI as described in Annex D

## <span id="page-50-0"></span>**Annex D Process to submit support of Test CI Certificates**

GSMA maintains a page<https://www.gsma.com/esim/gsma-root-ci/> which publishes:

- A list of providers which support the test root certificate operated by GSMA CI, along with a list of the services they support using the test root certificate issuer
- A list of alternate self-signed root test certificate issuers, along with SM-DP+ servers that support them.

To enable public access of their test SM-DP+ to the broader eSIM test community, the RSP actor provider may submit the following items defined in D.1 and/or D.2 (using the Test Certificate Submission Form) to the e-mail [testCICertificates@gsma.com.](mailto:testCICertificates@gsma.com)

Once submitted, the information will be published on [https://www.gsma.com/esim/gsma-root](https://www.gsma.com/esim/gsma-root-ci/)[ci/](https://www.gsma.com/esim/gsma-root-ci/)

#### **D.1 List of RSP actors supporting test certificates signed by a test root certificate operated by GSMA CI**

A GSMA CI, in addition to GSMA CI RootCA certificates, may operate test root certificates and key pairs, used to sign test certificates which allow to perform interoperability testing (see Note 1).

NOTE 1 The test certificates defined above will not be recognized and accepted by a production system that trusts only live GSMA CI Root CAs

- Company name
- Confirmation of support of Test Profile as defined in SGP.22 [1]
- List (see Note 2) of test root certificates operated by any GSMA CI(s) that the provider uses as an EUM
- List (see Note 2) of the test root certificate(s) operated by any GSMA CI(s) that the provider uses as an SM-DP+ provider
- List (see Note 2) of the test root certificate(s) operated by any GSMA CI(s) that the provider uses as an SM-DS provider
- The URL to an application that enables the tester to trigger the release of a profile by the SM-DP+, to allow the download of the test profile using at least one of the options defined by SGP.22 [1].

NOTE 2 Each test root certificate in the list is uniquely identified by its  $\text{Subject Key}$ Identifier as defined in RFC 5280 [3]

#### **D.2 List of RSP Actor-specific self-signed root test certificate issuers**

- Company Name
- Confirmation of support of Test Profile as defined in SGP.22 [1]
- Confirmation of support of the self-signed root test CI(s) by the Test SM-DP+,
- The URL(see Note) hosting their test root CI Certificate (.pem file format) generated by following the instructions defined in clause 2.3 and 3.1 of the present document,
- Optionally, the URL (see Note) of the associated test CI private key generated by following the instructions defined in clause 2.3 and 3.1 of the present document,
- Optionally, the URL (see Note) of the signed client test EUM certificate and signed Test SM-DP+ server certificates,
- The URL to an application that enables the tester to trigger the release of a profile by the SM-DP+, to allow the download of the test profile using at least one of the options defined by SGP.22 [1].
- Once submitted, the information will be published [https://www.gsma.com/esim/gsma](https://www.gsma.com/esim/gsma-root-ci/)[root-ci/](https://www.gsma.com/esim/gsma-root-ci/) with a date of publication and a date of expiry of the certificate. Any renewal or change needs to be submitted using the process above.

NOTE: The test RSP Actor shall publicly host the files and the application necessary for testing.

## <span id="page-52-0"></span>**Annex E Constants/Variables**

This section contains the constant used to generate the certificates.

### E.1 "Serial number" field

![](_page_52_Picture_250.jpeg)

#### **Table 21: Variant O Values**

![](_page_52_Picture_251.jpeg)

## **Table 22: Variant A, B, C and Ov3 Values (where applicable)**

## E.2 "SubjectAltName" field

![](_page_53_Picture_207.jpeg)

## **Table 24: Variant O Values**

![](_page_53_Picture_208.jpeg)

## **Table 25: Variant A, B, C and Ov3 Values (where applicable)**

#### **Table 26**

### E.3 Variables

![](_page_54_Picture_216.jpeg)

![](_page_54_Picture_217.jpeg)

# <span id="page-54-0"></span>**Annex F Templates for generating certificates**

![](_page_54_Picture_218.jpeg)

![](_page_55_Picture_218.jpeg)

![](_page_56_Picture_189.jpeg)

![](_page_57_Picture_213.jpeg)

## <span id="page-58-0"></span>**Annex G Document Management**

## <span id="page-58-1"></span>**G.1 Document History**

![](_page_58_Picture_474.jpeg)

#### GSM Association **Non-confidential** Official Document SGP.26 - RSP Test Certificates Definition

![](_page_59_Picture_253.jpeg)

## **Other Information**

![](_page_59_Picture_254.jpeg)

It is our intention to provide a quality product for your use. If you find any errors or omissions, please contact us with your comments. You may notify us at [prd@gsma.com](mailto:prd@gsma.com)

Your comments or suggestions & questions are always welcome.